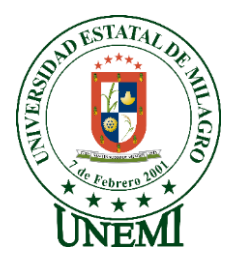

# **UNIVERSIDAD ESTATAL DE MILAGRO FACULTAD DE CIENCIAS E INGENIERÍA**

# **TRABAJO DE PROPUESTA TECNOLÓGICAPROYECTO TÉCNICO** PREVIO A LA OBTENCIÓN DEL TÍTULO DE **INGENIERO(A) EN SISTEMAS COMPUTACIONALES**

# **TEMA: DESARROLLO DE UNA APLICACIÓN WEB PARA ADMINISTRAR EL REGISTRO DE ACTIVIDADES DE COMPRA Y VENTA DE LA EMPRESA ASOMARIEC DEL CANTON MILAGRO**

**Autores**: Sr. CÁRDENAS PÉREZ MARCO ANTONIO Srta. ROJAS CEDEÑO DIANA CAROLINA

,

**Tutor**: Mgtr. VERA PAREDES DANIEL ALEXANDER

> **Milagro, JunioMayo2021 ECUADOR**

## **DERECHOS DE AUTOR**

<span id="page-1-0"></span>Ingeniero. Fabricio Guevara Viejó, PhD. **RECTOR Universidad Estatal de Milagro**  Presente.

Yo, CÁRDENAS PÉREZ MARCO ANTONIO, en calidad de autor y titular de los derechos morales y patrimoniales del trabajo de integración curricular, modalidad PRESENCIAL, mediante el presente documento, libre y voluntariamente procedo a hacer entrega de la Cesión de Derecho del Autor, como requisito previo para la obtención de mi Título de Grado, como aporte a la Línea de Investigación TECNOLOGÍAS DE LA INFORMACIÓN Y DE LA COMUNICACIÓN, de conformidad con el Art. 114 del Código Orgánico de la Economía Social de los Conocimientos, Creatividad e Innovación, concedo a favor de la Universidad Estatal de Milagro una licencia gratuita, intransferible y no exclusiva para el uso no comercial de la obra, con fines estrictamente académicos. Conservo a mi favor todos los derechos de autor sobre la obra, establecidos en la normativa citada.

Así mismo, autorizo a la Universidad Estatal de Milagro para que realice la digitalización y publicación de este trabajo de integración curricular en el repositorio virtual, de conformidad a lo dispuesto en el Art. 144 de la Ley Orgánica de Educación Superior.

El autor declara que la obra objeto de la presente autorización es original en su forma de expresión y no infringe el derecho de autor de terceros, asumiendo la responsabilidad por cualquier reclamación que pudiera presentarse por esta causa y liberando a la Universidad de toda responsabilidad.

Milagro, 4 de octubre de 202123 de mayo de 2021

CÁRDENAS PÉREZ MARCO ANTONIO Autor 1 CI: CI: 0944296730

\_\_\_\_\_\_\_\_\_\_\_\_\_\_\_\_\_\_\_\_\_\_\_\_\_\_\_

## **DERECHOS DE AUTOR**

<span id="page-2-0"></span>Ingeniero. Fabricio Guevara Viejó, PhD. **RECTOR Universidad Estatal de Milagro**  Presente.

Yo, ROJAS CEDEÑO DIANA CAROLINA, en calidad de autor y titular de los derechos morales y patrimoniales del trabajo de integración curricular, modalidad PRESENCIAL, mediante el presente documento, libre y voluntariamente procedo a hacer entrega de la Cesión de Derecho del Autor, como requisito previo para la obtención de mi Título de Grado, como aporte a la Línea de Investigación TECNOLOGÍA DE LA INFORMACIÓN Y DE LA COMUNICACIÓN, de conformidad con el Art. 114 del Código Orgánico de la Economía Social de los Conocimientos, Creatividad e Innovación, concedo a favor de la Universidad Estatal de Milagro una licencia gratuita, intransferible y no exclusiva para el uso no comercial de la obra, con fines estrictamente académicos. Conservo a mi favor todos los derechos de autor sobre la obra, establecidos en la normativa citada.

Así mismo, autorizo a la Universidad Estatal de Milagro para que realice la digitalización y publicación de este trabajo de integración curricular en el repositorio virtual, de conformidad a lo dispuesto en el Art. 144 de la Ley Orgánica de Educación Superior.

El autor declara que la obra objeto de la presente autorización es original en su forma de expresión y no infringe el derecho de autor de terceros, asumiendo la responsabilidad por cualquier reclamación que pudiera presentarse por esta causa y liberando a la Universidad de toda responsabilidad.

Milagro, 4 de octubre de 202023 de mayo de 2021

ROJAS CEDEÑO DIANA CAROLINA Autor 2 CI: 0958954638

\_\_\_\_\_\_\_\_\_\_\_\_\_\_\_\_\_\_\_\_\_\_\_\_\_\_\_

## <span id="page-3-0"></span>**APROBACIÓN DEL TUTOR DEL TRABAJO DE PROPUESTA TECNOLÓGICA**

Yo, VERA PAREDES DANIEL ALEXANDER en mi calidad de tutor del trabajo de integración curricular, elaborado por los estudiantes CÁRDENAS PÉREZ MARCO ANTONIO y ROJAS CEDEÑO DIANA CAROLINA, cuyo título es DESARROLLO DE UNA APLICACIÓN WEB PARA ADMINISTRAR EL REGISTRO DE ACTIVIDADES DE COMPRA Y VENTA DE LA EMPRESA ASOMARIEC DEL CANTON MILAGRO, que aporta a la Línea de Investigación TECNOLOGÍA DE LA INFORMACIÓN Y DE LA COMUNICACIÓN previo a la obtención del Título de Grado INGENIERO EN SISTEMAS COMPUTACIONALES; considero que el mismo reúne los requisitos y méritos necesarios en el campo metodológico y epistemológico, para ser sometido a la evaluación por parte del tribunal calificador que se designe, por lo que lo APRUEBO, a fin de que el trabajo sea habilitado para continuar con el proceso previa culminación de Trabajo de Integración Curricular de la Universidad Estatal de Milagro.

Milagro, 4 de octubre de 202023 de mayo de 2021

VERA PAREDES DANIEL ALEXANDER

 $\overline{\phantom{a}}$ 

Tutor C.I: Haga clic aquí para escribir cédula (Tutor).

4

## **APROBACIÓN DEL TRIBUNAL CALIFICADOR**

#### <span id="page-4-0"></span>El tribunal calificador constituido por:

Elija un elemento. VERA PAREDES DANIEL ALEXANDER

Elija un elemento. Haga clic aquí para escribir apellidos y nombres (Secretario/a).

Elija un elemento. Haga clic aquí para escribir apellidos y nombres (integrante).

Luego de realizar la revisión del Trabajo de Integración Curricular, previo a la obtención del título (o grado académico) de INGENIERO EN SISTEMAS COMPUTACIONALES presentado por el estudiante CÁRDENAS PÉREZ MARCO ANTONIO.

Con el tema de trabajo de Integración Curricular: DESARROLLO DE UNA APLICACIÓN WEB PARA ADMINISTRAR EL REGISTRO DE ACTIVIDADES DE COMPRA Y VENTA DE LA EMPRESA ASOMARIEC DEL CANTON MILAGRO.

Otorga al presente Trabajo de Integración Curricular, las siguientes calificaciones:

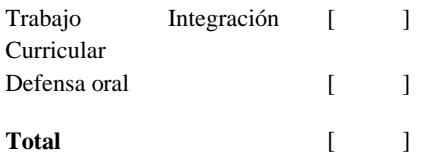

Emite el siguiente veredicto: (aprobado/reprobado) \_\_\_\_\_\_\_\_\_\_\_\_\_\_\_\_\_\_\_\_\_\_\_\_\_\_\_\_\_

Fecha: Haga clic aquí para escribir una fecha.

Para constancia de lo actuado firman:

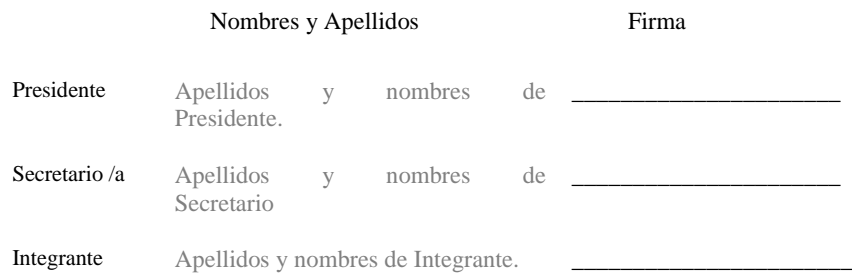

## **APROBACIÓN DEL TRIBUNAL CALIFICADOR**

#### <span id="page-5-0"></span>El tribunal calificador constituido por:

Elija un elemento. VERA PAREDES DANIEL ALEXANDER

Elija un elemento. Haga clic aquí para escribir apellidos y nombres (Secretario/a).

Elija un elemento. Haga clic aquí para escribir apellidos y nombres (integrante).

Luego de realizar la revisión del Trabajo de Integración Curricular, previo a la obtención del título (o grado académico) de INGENIERA EN SISTEMAS COMPUTACIONALES presentado por la estudiante ROJAS CEDEÑO DIANA CROLINA.

Con el tema de trabajo de Integración Curricular: DESARROLLO DE UNA APLICACIÓN WEB PARA ADMINISTRAR EL REGISTRO DE ACTIVIDADES DE COMPRA Y VENTA DE LA EMPRESA ASOMARIEC DEL CANTON MILAGRO.

Otorga al presente Proyecto Integrador, las siguientes calificaciones:

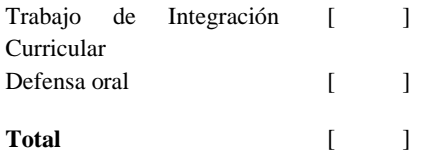

Emite el siguiente veredicto: (aprobado/reprobado) \_\_\_\_\_\_\_\_\_\_\_\_\_\_\_\_\_\_\_\_\_\_\_\_\_\_\_\_\_

Fecha: Haga clic aquí para escribir una fecha.

Para constancia de lo actuado firman:

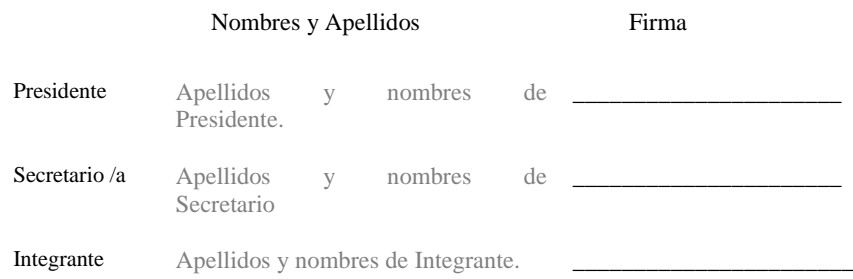

## **DEDICATORIA**

<span id="page-6-0"></span>Dedico este trabajo en primer lugar a mi mamá que fue la persona que estuvo ahí siempre y cuando lo necesite, a mis hermanos que son grandes pilares para mi esfuerzo, a mis amigos que han estado ahí cuando necesitaba aumentar mis conocimientos y a todos los docentes que prestaron sus conocimientos para mi formación académica.

*Cárdenas Pérez Marco Antonio*

## **DEDICATORIA**

Dedico este proyecto a todas aquellas personas que me brindaron su apoyo durante todos estos semestres de forma emotiva y económicamente. El apoyo mutuo recibido por todos es lo que me hace tenerlos presente y dedicarle mi proyecto, porque fueron pocos los que se quedaron a mi lado brindando de corazón lo que tenían por esta persona y lograr cumplir una de mis metas propuestas.

*Rojas Cedeño Diana Carolina*

## **AGRADECIMIENTO**

<span id="page-8-0"></span>Agradezco a Dios por ponerme en el camino a personas que me hicieron crecer de manera personal y profesional, a mi familia que siempre ha estado ahí en momentos difíciles brindándome su apoyo incondicional, a todas esas personas que en algún momento estuvieron ahí para mejorar mi forma de pensar y actuar ante cualesquiera circunstancias y agradezco mucho a mi enamorada que se ha convertido en un pilar fundamental que me ayuda mejorar cada día y me brinda su apoyo para lograr cumplir todos mis sueños.

*Cárdenas Pérez Marco Antonio*

## **AGRADECIMIENTO**

<span id="page-9-0"></span>Agradezco a mi familia por tener fe en mí, el apoyo incondicional en decir que siga adelante y que cada obstáculo es una prueba en la vida que me ha tocado vivir. Agradezco a la persona que está haciendo conmigo este proyecto por dedicarle tiempo y esfuerzo en cada momento y agradezco por permanecer a mi lado. Agradezco a Dios, amigos y docentes por igual porque me guiaron y me siguen guiando en mi camino y gracias por brindarme de su tiempo en todo momento.

*Rojas Cedeño Diana Carolina*

## **ÍNDICE GENERAL**

<span id="page-10-0"></span>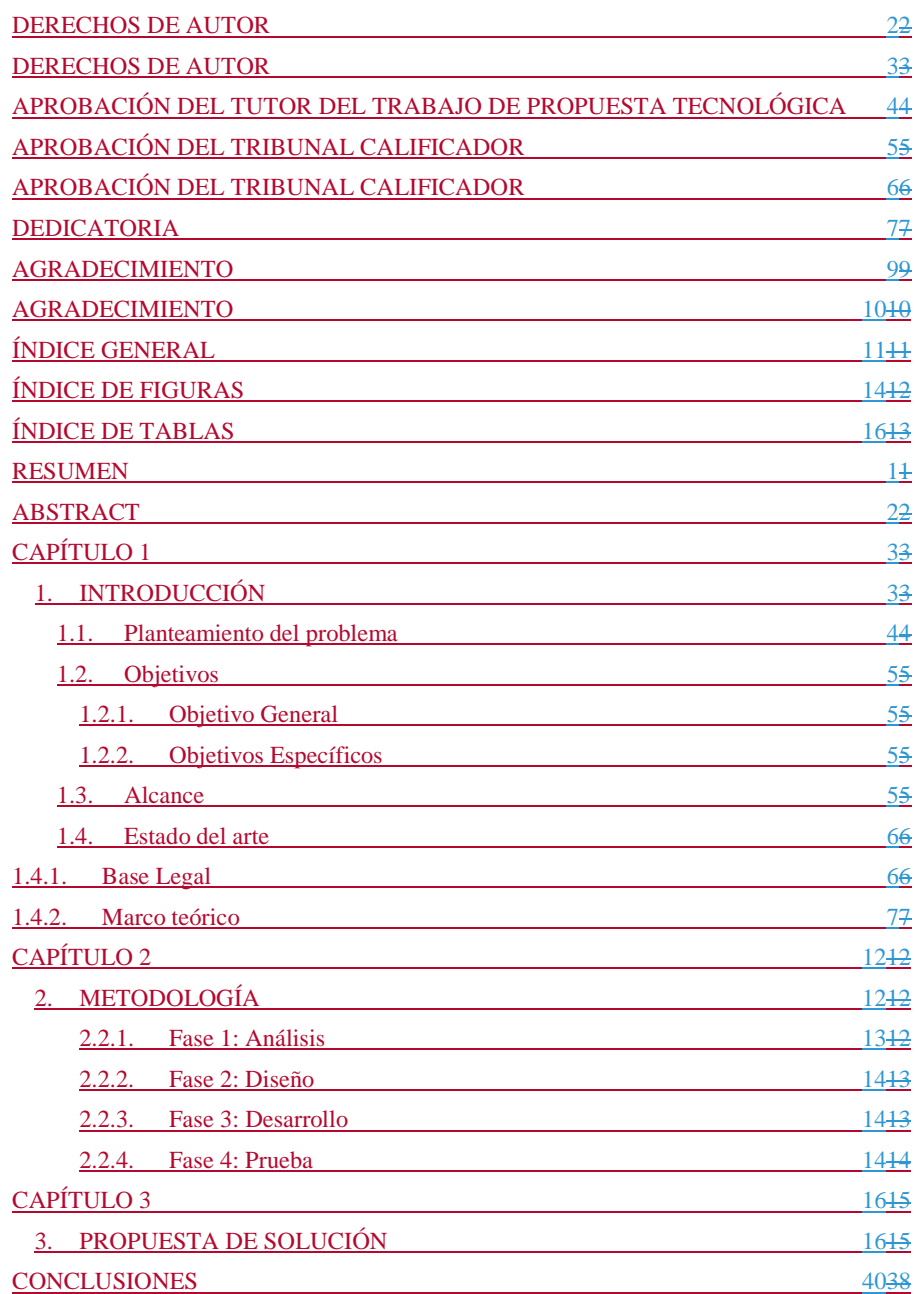

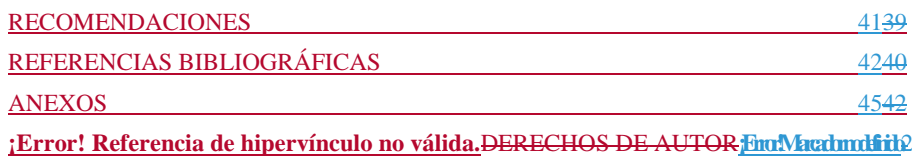

## **ÍNDICE DE FIGURAS**

<span id="page-12-0"></span>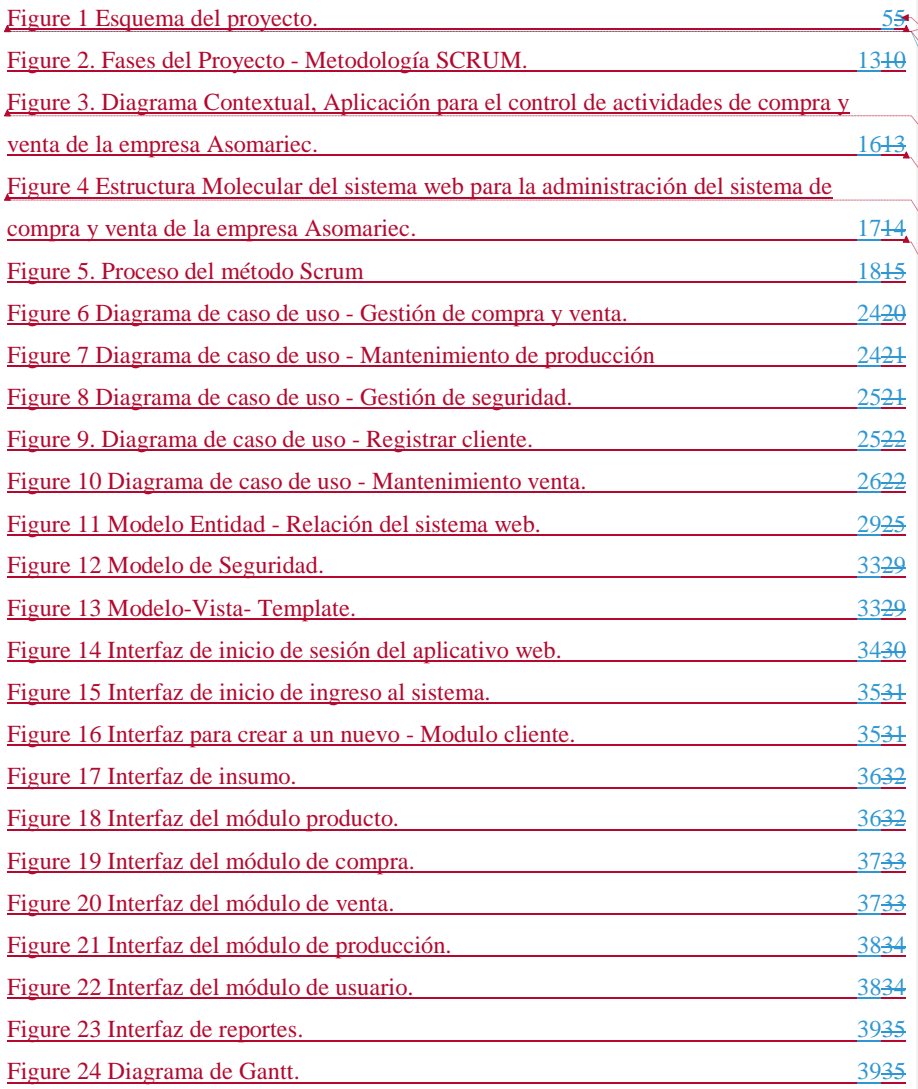

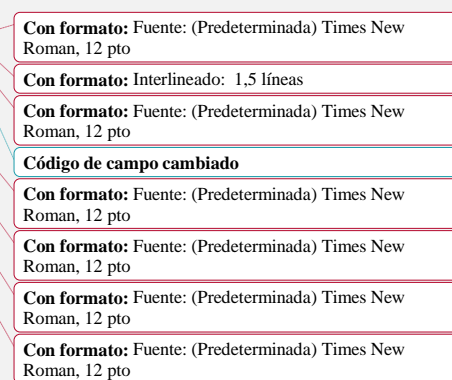

<span id="page-12-1"></span>Figure 1 Esquema del proyecto. ............................................................................................. 5

**Código de campo cambiado**

## **ÍNDICE DE TABLAS**

13 [Table 1 Definición de roles del Proyecto.](#page-30-1) 1815

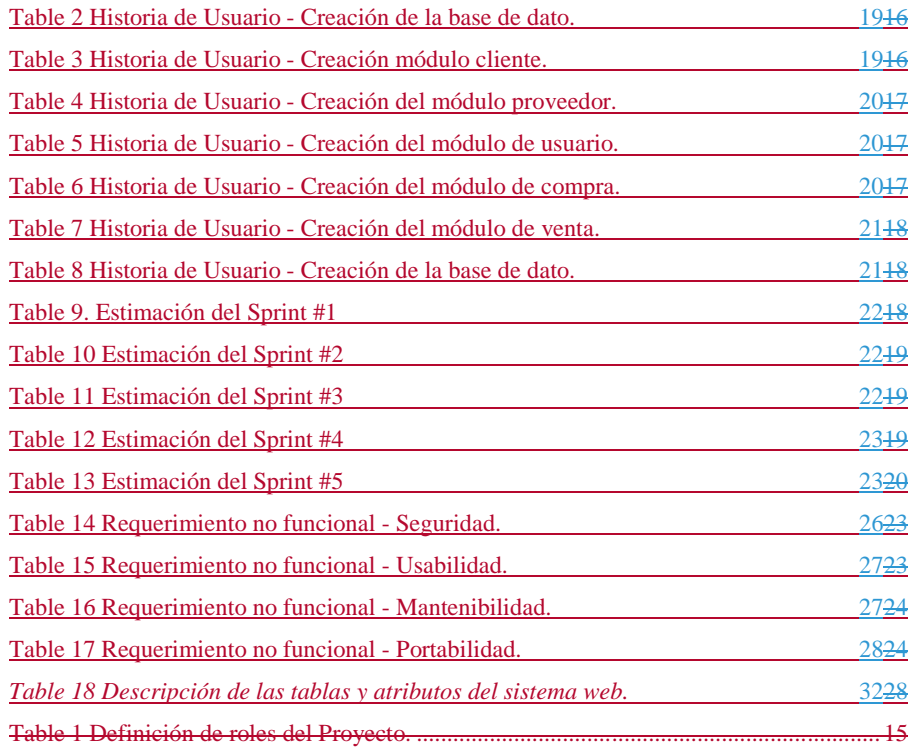

<span id="page-14-0"></span>**Título de Trabajo de Integración Curricular:** DESARROLLO DE UNA APLICACIÓN WEB PARA ADMINISTRAR EL REGISTRO DE ACTIVIDADES DE COMPRA Y VENTA DE LA EMPRESA ASOMARIEC DEL CANTON MILAGRO

### **RESUMEN**

El presente documento de investigación se desarrolló con el propósito de dar una solución al problema administrativo de compra y venta de la empresa Asomariec ubicada en la ciudad de Milagro. La propuesta de solución es el desarrollo de una aplicación web que le ayudara administrar y controlar las actividades de las compras y ventas, por tal motivo se observó que era necesario una entrevista con los socios de la empresa, para identificar los requerimientos y funciones de la aplicación web. Al momento que se obtuvo los datos, se procedió al diseño del modelo de la base de datos y de las interfaces correspondiente. Además, se cumplió con los objetivos establecidos en la investigación.

**PALABRAS CLAVE:** Aplicativo web, Compra, Venta, base de dato, actividades

1

#### <span id="page-15-0"></span>**Título de Trabajo de Integración Curricular:** DEVELOPMENT OF A WEB APPLICATION TO MANAGE THE REGISTER OF PURCHASE AND SALE ACTIVITIES OF THE ASOMARIEC DEL CANTON MILAGRO COMPANY

### **ABSTRACT**

This research document was developed with the purpose of providing a solution to the administrative problem of purchase and sale of the Asomariec company located in the city of Milagro. The solution proposal is the development of a web application that will help you manage and control the activities of purchases and sales, for this reason it was wrong that an interview with the company's partners was necessary, to identify the requirements and functions of the Web Application. At the time the data was obtained, the database model and the corresponding interfaces were designed. In addition, the objectives established in the investigation were met.

**KEY WORDS:** web application, purchase, sale, data base, activities.

## **CAPÍTULO 1**

#### <span id="page-16-1"></span><span id="page-16-0"></span>**1. INTRODUCCIÓN**

En la actualidad, las organizaciones o empresas buscan mejorar la gestión de sus procesos, para tener mayor productividad en ventas y situarse en el mercado. Es necesario tomar en cuenta que, en un inicio, las organizaciones o empresas realizaban los procesos o actividades de manera manual que consumía mucho tiempo y trabajo, no tenían un control preciso de las actividades o procesos de la organización, con el paso del tiempo fueron implementando sistemas o programas que ayudara a gestionar los procesos o actividades de la empresa, obteniendo datos en tiempo actual.

Las organizaciones que no cuenten con programas o sistemas que ayude a gestionar los procesos de compra y venta se ve afectada ante las circunstancias. En tiempo modernos del siglo XXI se hace uso de la tecnología y las empresas que tenga recursos para invertir en programas o sistemas mejoran la organización como tal, porque en el mundo actual quedarse atrás no es una opción.

El propósito de la presente investigación, se enfoca al desarrollo de una aplicación web que permita administrar o controlar los registros de actividades de compra y venta para la empresa Asomariec, es importante el desarrollo de la aplicación para que los procesos sean ágiles en el momento de su ejecución y a la vez poder tener información de las actividades que se realiza en la empresa.

En este documento se redacta, los objetivos a cumplir, las metas propuestas, historia de la aplicación web, sus métodos y fases, los requerimientos que solicita la empresa de lo que se desea que cumpla el programa, propuesta de solución, recursos utilizados, herramientas que se usó para el desarrollo del aplicativo web y las decisiones que se tomaron para el aporte de esta investigación.

#### <span id="page-17-0"></span>**1.1. Planteamiento del problema**

La empresa Asomariec se encuentra situada en la ciudad de Milagro, inicio sus actividades el 14 de marzo del 2019, está conformada por la siguiente directiva: Rojas Cedeño Diana Carolina (administradora), Rojas Cedeño Ericka Vanessa (presidente), Chiriguaya Estupiñan Dayana Estefanía (secretaria), Macías Alarcon Emilio Luis (vocal 1), Chiriguaya Pinela Leydi Annabell (Vocal 2), consta en el registro de directivas de organizaciones de la economía popular y solidaria.

Tiene un año desde que comenzó sus actividades en el mercado textil, confecciona y realiza trabajos por contratos a compañías públicas y privadas por mayor y menor. La empresa tiene gran demanda de trabajos a realizar y ha observado que tiene problemas en llevar los registros de actividades de las compras y ventas que se realiza, gestiona estos procesos de manera manual, en documento en físicos.

La cantidad de documento físico que maneja la empresa Asomariec, impide tener la información detallada de las compra y ventas realizadas, no tienen un sistema o aplicativo web que ayudé a llevar el control de las actividades que realiza la empresa Asomariec, más por la demanda de contratos que ha tenido la asociación en los últimos meses, por pedidos de fabricación de mascarillas y traje de protección, entre otros.

Al no contar con tal aplicación y llevar solo documentos en físicos, sus procesos han sido pausados, toma mucho tiempo para procesarlos y no cumple con las necesidades y requerimientos de la empresa, se busca dar una solución que ayude al inconveniente que están presentan al desarrollar un aplicativo web que gestione las actividades elaboradas y gestionar de manera adecuada los procesos de la empresa, debido a la demanda de clientes obtenido en el crecimiento de la organización. Para ello, se determinó desarrollar una aplicación web que ayude administrar y controlar los procesos de compra y venta para la empresa Asomariec.

…

#### <span id="page-18-0"></span>**1.2. Objetivos**

### <span id="page-18-1"></span>**1.2.1. Objetivo General**

Desarrollar una aplicación web para administrar el registro de actividades de compra y venta para la empresa Asomariec

#### <span id="page-18-2"></span>**1.2.2. Objetivos Específicos**

- Definir las necesidades y requerimientos funcionales de la empresa Asomariec
- Establecer la estructura de la base de datos para la aplicación web
- Diseñar la interfaz amigable para la aplicación web

## <span id="page-18-3"></span>**1.3. Alcance**

Se tiene conocimiento que estos procesos se anotan en hojas, solo cuentan con documentos físicos, consume tiempo en su búsqueda o la información no aparece, la empresa Asomariec necesita un sistema propio que logre agilizar los procesos, brindando al usuario una manera más fácil de llevar cada gestión administrativa. Según los requerimientos solicitados y al no contar con una aplicación web para la administración y control del registro de actividades, se ejecutó un análisis, alcanzando el siguiente esquema molecular:

<span id="page-18-4"></span>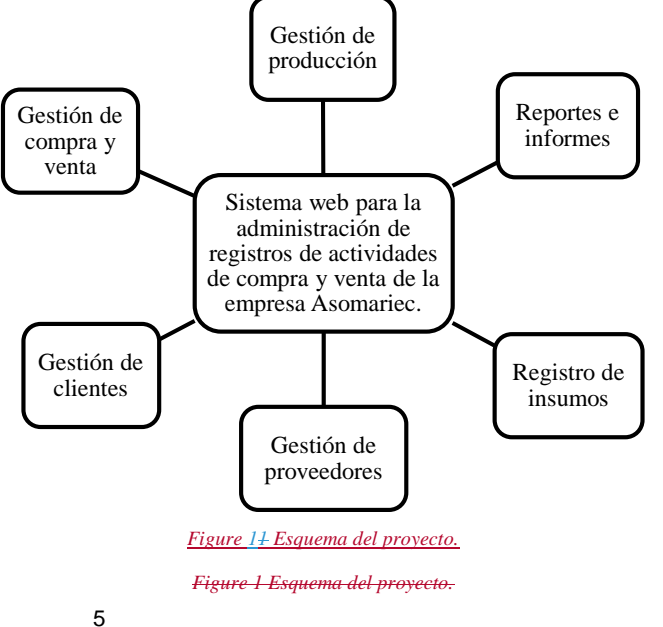

Con el desarrollo de esta aplicación le resulta más fácil al usuario poder conocer el funcionamiento de estas actividades. Mediante la aplicación web la empresa puede administrar de manera más profesional cada actividad, logrando competir cada vez más en el mercado. Con este sistema, se puede realizar las tareas cotidianas de manera más rápida, reduciendo tiempo y evitando que se pierda información importante ya que cada actividad que se registre va a estar almacenado en una base de datos.

#### <span id="page-19-0"></span>**1.4. Estado del arte**

#### <span id="page-19-1"></span>**1.4.1. Base Legal**

Según el art. 385 de la sección octava sobre "Ciencia, tecnología, innovación y saberes ancestrales" de la Constitución de la República del Ecuador literal 3 de la página 185 menciona que tiene como propósito:

"Desarrollar tecnologías e innovaciones que impulsen la producción nacional, eleven la eficiencia y productividad, mejoren la calidad de vida y contribuyan a la realización del buen vivir." (Asamblea Nacional Constituyente, 2021)(ASAMBLEA NACIONAL CONSTITUYENTE, 2021)

Hace referencia a la innovación de crear o diseñar para mejorar en el desarrollo social a través de la tecnología, como sustento legal de propuesta de titulación se rige a esta ley para el desarrollo del aplicativo web en contribución de solución y al desarrollo de un emprendimiento que aporta productividad en el país.

En el art. 37 título quinto del Código del Comercio sobre "Los libros y otras anotaciones de actividad comercial y de registro de sus relaciones comerciales. La información sobre los actos de comercio" menciona que:

"El comerciante o empresario deberá guardar y respaldar los documentos y la información relativa a los actos jurídicos que desarrolle, sean estos instrumentos públicos o privados, …" (Asamblea Nacional del Ecuador, 2019) (ASAMBLEA NACIONAL DEL ECUADOR, 2019)

Dicha ley se basa en los registros que debe llevar la empresa o el responsable de ello con la finalidad de llevar contabilidad, como base legal a la sustentación investigativa para desarrollo de la aplicación web es en solución para la gestión o administración de las actividades de compra y venta de la empresa Asomariec.

**Código de campo cambiado**

**Con formato:** Fuente: (Predeterminada) Times New Roman, 12 pto, No revisar la ortografía ni la gramática

**Código de campo cambiado Con formato:** Fuente: (Predeterminada) Times New Roman, 12 pto, No revisar la ortografía ni la gramática Con respeto al art. 11 sobre el "principio de planificación" señala que:

"Las actuaciones administrativas se llevan a cabo sobre la base de la definición de objetivos, ordenación de recursos, determinación de métodos y mecanismos de organización." (Asamblea Nacional del Ecuador, 2017) (ASAMBLEA NACIONAL DEL ECUADOR, 2017)

En base legal del código administrativo alude a las especificaciones en contexto de los requerimientos de la organización para ordenar los recursos correspondientes y como estrategia para una buena administración, como referencia de la sustentación legal de tesis de investigación es la toma de decisión para mejorar la administración de la empresa en base de los objetivos y métodos usados para la solución de los problemas administrativos de las actividades de la empresa Asomariec.

#### **1.4.2. Marco teórico**

<span id="page-20-0"></span>Dentro de cada organización es necesario que exista un control de todas las actividades permitiendo que permita tener un seguimiento y tomar decisiones para conocer el estado financiero de la empresa, toda empresa necesita un sistema que facilite los procesos de forma organizada. Es necesario contar con herramientas que faciliten las tareas, porque se toma una gran ventaja que permite sustituir los procesos manuales que consumían tiempo.

El sistema debe contar con el registro de los proveedores para conocer que insumos se están adquiriendo, llevando una relación detallada de las compras y saber cuánto se está invirtiendo. Esta aplicación web registrará los clientes y se analizará qué productos la mayor parte de las personas necesitan, estos datos son valiosos para que el dueño de la empresa conozca más las necesidades de los consumidores y tome decisiones.

La aplicación web tiene muchas ventajas en el ámbito empresarial, debido que ahorra tiempo y mejora la eficiencia en el negocio. Con el avance tecnológico se logra agilizar cada proceso, llevando de manera ordenada los datos, algo importante es que nos brinda seguridad con la información al momento de manipular los datos, una aplicación web le permite al gerente tener la información en ese preciso momento para revisar el estado de las ventas.

7 Las empresas se fueron adaptando a los cambios tecnológicos y fueron implementando sistemas, programas o aplicaciones que le ayudaran a desarrollar las actividades de manera rápida y fácil, para ahorrar tiempo y recursos. Las aplicaciones web no existirían si no se hubiese creado el internet. Sus orígenes aparecen con la creación de la red Arpanet, era usado

#### **Código de campo cambiado**

**Con formato:** Fuente: (Predeterminada) Times New Roman, 12 pto, No revisar la ortografía ni la gramática para obtener información del enemigo, estrictamente para uso militar en la Guerra fría ya para el año 1985 fue reconocido parte de una tecnología utilizado por diferentes usuarios. La web ha tenido una evolución en el transcurso de los tiempos, se creó el primer navegador que a sus inicios daba fallos, pero se fue creando versiones para mejorarlo, es donde apareció la World wide web que es conocida a nivel mundial y se fueron creando hasta la actualidad las aplicaciones web. (Miguel, 2015)

El World Wide Web hace mención a los hipertextos, que permite leer los texto o archivos variados de todo tipo en internet, también permiten acceder al usuario o dirigirse de una página web a otra en un mismo archivo, es decir que le concede al usuario tener una interconexión mediante enlace de hipertexto. (Karwan Jacksi, 09, September 2019) (Karwan Jacksi, 09, SEPTEMBER 2019)

En los inicios de web se podían encontrar paginas estáticas permitiendo al usuario solo consultar la información, desde ese instante se pensó en cambiar este ámbito haciendo que con el avance de nuevas tecnologías se logren crear sitios dinámicos. La web funciona con el protocolo http ya que este permite enviar ficheros entre los servidores y mediante HTML muestra el módulo de páginas. Entre las ventajas que tenemos sobre las aplicaciones web es que permite al usuario acceder de manera ágil, ver información, guardar, etc. (Comparación de Tendencias Tecnólogicas en aplicaciones web, 2018) (COMPARACIÓN DE TENDENCIAS TECNOLÓGICAS EN APLICACIONES WEB, 2018)

HTML es un "(lenguaje de marcado de hipertexto)" como se menciona en (Asenjo, 2012), permite presentar en las páginas web de manera estructurada y ordenada, los textos, títulos, tablas, gráficos. Para ello, se utilizan las etiquetas, que son de código simple y de fácil uso, también permite presentar videos, imágenes y audios.

Entre las ventajas que tenemos sobre las aplicaciones web es que permite al usuario acceder de manera ágil, ver información, guardar, etc. Las aplicaciones web Son programas informáticos que permiten al usuario acceder al servidor web a través del navegador. En los inicios de web se podían encontrar paginas estáticas permitiendo al usuario solo consultar la información, desde ese instante se pensó en cambiar este ámbito haciendo que con el avance de nuevas tecnologías se logren crear sitios dinámicos. La web funciona con el protocolo http, porque permite enviar ficheros entre los servidores y mediante HTML muestra el módulo de páginas. (Comparación de tendencias tecnológicas en aplicaciones web, 2018)

**Código de campo cambiado Con formato:** Fuente: (Predeterminada) Times New Roman, 12 pto, No revisar la ortografía ni la gramática

**Código de campo cambiado Con formato:** Fuente: (Predeterminada) Times New Roman, 12 pto, No revisar la ortografía ni la gramática

**Con formato:** Fuente: (Predeterminada) Times New Roman, 12 pto, No revisar la ortografía ni la gramática

**Con formato:** Fuente: (Predeterminada) Times New Roman, 12 pto, No revisar la ortografía ni la gramática **Con formato:** Fuente:

#### **1.4.3. Marco referencial**

En base a las búsquedas ejecutadas y consultadas en textos científicos verificados que sustente las referencias de los elementos usado para el desarrollo del aplicativo web, se encuentra lo siguiente:

En la página 2 del libro de (Guevara, 2019) menciona que la base de datos "Es un almacenamiento de datos formalmente definido, controlado centralmente para intentar servir a múltiples y diferentes aplicaciones. La base de datos es una fuente de datos que son compartidos por numerosos usuarios para diversas aplicaciones."

(Pérez, 2018) menciona que "Los entor programadores crean aplicaciones. Es cierto que pueden programarse con un editor y un compilador (a veces, con un depurador), pero, en entornos profesionales, casi siempre se utiliza un IDE."En el libro de (Chávez, 2020) hace referencia a postgreSql como un gestor de base de datos relacionales que contiene diferentes niveles, el nivel externo es el clúster el cual contiene las bases de datos, cada base de datos está compuesto por esquemas y estos a su vez van a contener los objetos que vienen a ser las tablas, vistas, etc. Este gestor está basado en la arquitectura cliente servidor, teniendo como servidor postgrest y entre sus clientes tenemos a pgadmin, pgaccess y psql. Dentro de postgrest se puede dar autorización a cada uno de los objetos que vienen a ser los cluster, si un usuario no es propietario de un objeto entonces no tendrá privilegio sobre ellos, o que el súper usuario le asigne.

(Pérez, 2018) menciona que "Los entornos de desarrollo son las herramientas con las cuales los programadores crean aplicaciones. Es cierto que pueden programarse con un editor y un compilador (a veces, con un depurador), pero, en entornos profesionales, casi siempre se utiliza un IDE."

En la página oficial de (PyCharm, 2020), menciona que es un "IDE de Python para desarrolladores profesionales", contiene muchas funcionalidades como lo es las asistencias inteligentes, esto permite detectar un error y poder modificarlo, otras de las funcionalidades es que permite conservar la particularidad de las comprobaciones del código con el soporte del IDE.

9 En el libro de (Chazallet, 2016) Python es útil ya que permite resolver problemas habituales ya sea desde una conexión a la base de datos hasta comunicarse con los dispositivos periféricos. Se caracteriza por su sencillez y velocidad de crear programas, contiene muchas librerías que facilitan la programación a los desarrolladores y lo más importante es que es multiplataforma.

(M., 2015) en su libro hace referencia que uno de los principios importantes de Django es que no se repitan los procesos para no hacer trabajo adicional que logre retrasar el desarrollo del proyecto, entre los beneficios que encontramos es que logra utilizar menos código haciendo el desarrollo web más rápido, nos brinda un sistema de plantillas que sirven para separar las solicitudes web, la base de datos y la visualización y además de eso nos proporciona seguridad.

En el documento de (Miguel Angel Alvarez, 2016) hace referencia que un Javasript busca es potenciar los proyectos de manera rápida dependiendo del desempeño del desarrollador ya que es el encargado de controlar las acciones que se realicen en la página. Un Javascript se acopla a otros lenguajes haciendo que su uso esté en la mayor parte de las aplicaciones.

En el archivo de (Alvarez, 2017) menciona que un JQuery es un framework de javascript más utilizado en el desarrollo web, es compatible con todos los navegadores, facilitando el desarrollo de las aplicaciones del lado del cliente. JQuery siendo un framework nos facilita al querer programar en Javascript, ya que en la antigüedad se le hacía difícil a los programadores tratar de programar solo en ciertos navegadores, con la llegada de jquery este código es compatible con cualquier software del cliente.

Según en la investigación de (Fabiola Becerra Riera, 2017) sobre el mapeo de objeto relacional, concluye que es efectivo transportar un modelo conceptual el que está orientado a objetos a un modelo relacional a una base de dato, por motivo que es de fácil uso para la migración a otros gestores de base de dato.

En repositorios se encuentra los siguientes trabajos investigativos, que sustenta el marco referencial sobre los antecedentes de la investigación:

(Joselyn Bonnie Huaman Varas, 2017)(JOSELYN BONNIE HUAMAN VARAS, 2017)*,* 

*"Desarrollo e implementación de un sistema de información para mejorar los procesos de compras y ventas en la empresa Humaju"* **Tesis para obtener el título de la Universidad Autónoma del Perú.**

Los autores identifican los objetivos de la investigación para "Desarrollar e implementar un Sistema de Información, con la metodología Proceso Unificado Ágil (AUP) para mejorar los

**Código de campo cambiado**

**Con formato:** Fuente: (Predeterminada) Times New Roman, 12 pto, No revisar la ortografía ni la gramática procesos de Compras y Ventas en la empresa Humaju.", con el propósito de reducir los tiempos de espera de los clientes. Se presenta un problema general que a su vez es justificado, se decide el desarrollo del programa, con el uso de la metodología ágil, para unificar los procesos de la empresa Humaju, necesitaron los recursos del software de Visual Studio 2010 y la base de dato SQL server 2012 para el respectivo desarrollo, concluye que el uso de la metodología implementada dio resultado en su investigación, en los resultados obtenido demuestran los puntos antes mencionado, los procesos de compra y venta fueron mejorados, después de implementar la versión prueba del sistema de información.

## (Vega, 2017)(Vega, 2017)*" Desarrollo e implementación de aplicación web para el control de inventario del local comercial máquinas Hidalgo"* **para la obtención del título de la Universidad politécnica Salesiana sede de Guayaquil.**

En la tesis se presenta la problemática de la empresa "Máquina Hidalgo" no está teniendo un buen control de la información, a medida que crece necesita ayuda de un aplicativo web. El objetivo a cumplir es la creación de dicho aplicativo que les permita gestionar sus productos y mantener actualizado su contenido para realizar las respectivas decisiones de la empresa. Se presenta el modelo lógico, se visualiza las funciones que debe cumplir. El uso de MySql, le permite realizar las consultas de la mercancía o contenido que tiene el local comercial. Concluye que a base a pruebas expuesta implementar el sistema de control ayudo a mejorar los procesos, se agregó los módulos necesarios para cumplir con los requerimientos para las sucursales, después se dio un manual o indicaciones para el acceso de la aplicación web.

**Código de campo cambiado**

**Con formato:** Fuente: (Predeterminada) Times New Roman, 12 pto, No revisar la ortografía ni la gramática

…

## **CAPÍTULO 2**

#### <span id="page-25-1"></span><span id="page-25-0"></span>**2. METODOLOGÍA**

#### **2.1. Diseño de la investigación**

Para el estudio de la aplicación se utilizó el método deductivo, se realizó por medio de entrevista a los socios y miembros de la empresa Asomariec. La aplicación web está orientado a facilitar los procesos administrativos de compra y venta, que permite manejar los registros de forma ordenada y analizar el valor de sus ingresos y egresos al dueño del negocio.

Para la realización de la aplicación es necesario tener una metodología que permita cumplir cada uno de los objetivos mediante un trabajo colaborativo. La metodología que se implementó para la realización de la aplicación web es la SCRUM, es una metodología Ágil que se adapta a cualquier entorno de trabajo haciendo que las actividades se desarrollen de forma colaborativa y que logren terminar las actividades en el tiempo establecido como se muestra en **Anexos 2**. La metodología SCRUM cuenta con una serie de fases, entre las fases que pertenecen a esta metodología se puede encontrar la fase de análisis, diseño, desarrollo y prueba. A continuación, se describen las actividades que se cumplió en cada fase:

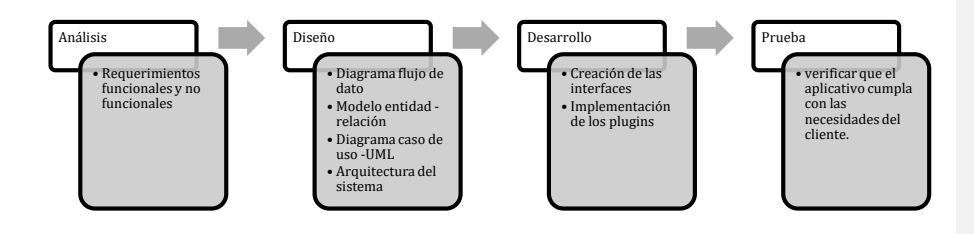

<span id="page-25-2"></span>*Figure 2. Fases del Proyecto - Metodología SCRUM.*

#### *Fuente: Elaboración propia*

### **2.2. Fases del método Scrum**

#### **2.2.1. Fase 1: Análisis**

<span id="page-26-0"></span>Se procedió al análisis de los requerimientos y el levantamiento de la información necesaria para el control de los registros de actividades de compra y venta de la empresa Asomariec, se efectúo una reunión con el administrador de la empresa, puntualizó los requisitos que solicita a función de lo que quiere que cumpla el programa. Detallamos a continuación los requerimientos funcionales y no funcionales referente a lo que solicito el cliente en la entrevista.

#### **2.2.1.1. Requerimientos funcionales**

- RF1 El aplicativo web debe contar con los módulos de compra y venta que permita registrar las actividades diarias de la empresa.
- RF2 La aplicación web debe mostrar el total de las compras y ventas.
- RF3 La aplicación web debe permitir anular las facturas emitidas.
- RF4 Todos los campos de la aplicación web deben estar validados.
- RF5 La aplicación web debe permitir solo el acceso a los usuarios registrados.
- RF6 Solo el administrador o usuario autorizado pueden realizar cambios en la aplicación web.
- RF7 Cada módulo de la aplicación debe contar con su respetivo buscador.
- RF8 El aplicativo web debe permitir imprimir los reportes de compra y ventas.
- RF9 El aplicativo web me debe permitir visualizar los stocks de los insumos.

#### **2.2.1.2. Requerimientos no funcionales**

- RNF1- El aplicativo web será desarrollado en Python.
- RNF2 La aplicación web debe ser de fácil uso para el usuario.
- RNF3 La aplicación web debe enviar mensaje de recordatorio de las próximas fechas de entrega de las ventas por contratos.
- RNF4 El tiempo de búsqueda de un registro no debe ser lento.

#### **2.2.2. Fase 2: Diseño**

<span id="page-26-1"></span>Una vez obtenido los requisitos que debe cumplir el programa y finalizado la primera fase, se procedió a diseñar el modelado transaccional para la base de dato en Lucidchart, definiendo las entidades y atributos con sus respectivas relaciones para luego ser pasado a PostgreSQL. En esta fase también se identificó con claridad los módulos de compra y venta, **Con formato:** Español (Ecuador)

**Con formato:** Texto independiente, Interlineado: 1,5 líneas

**Con formato:** Español (Estados Unidos)

proveedores, bodega, entre otros que forma parte de la aplicación. Se realizó todos los modelos respectivos para el desarrollo de la aplicación como es el diagrama de caso de uso y la arquitectura del sistema.

#### **2.2.3. Fase 3: Desarrollo**

<span id="page-27-0"></span>Se enfocó en el desarrollo de la aplicación web, el sistema se va a realizar en el lenguaje Python 3.8, este lenguaje permite el desarrollo la aplicación de una forma rápida y fácil por su variedad de librerías incluidas, el framework para este sistema es Django, que permitió trabajar de manera ordenada y crear aplicaciones en un corto periodo de tiempo. Se trabajó con el IDE Pycharm, es un editor de código inteligente compatible con Python, JavaScript, Css, entre otros, y permite la refactorización del código de forma segura.

Para la creación del sistema se utilizó la plantilla de Argon, este contiene distintas funcionalidades y librerías incluidas que facilitan la creación de las interfaces. Se creó cada uno de los modelos, las funciones y las interfaces de la aplicación, se utilizó librerías que permitiólo\_-facilitar la manejabilidad del sistema haciéndolo más dinámico. Para el almacenamiento de los datos se utilizó Posgrest debido que tiene gran compatibilidad con Django, fácil uso y gran escalabilidad.

#### **2.2.4. Fase 4: Prueba**

<span id="page-27-1"></span>En la fase de Pruebas se verifico que el sistema cumpla con todas las necesidades que estableció el cliente. Se realizó pruebas en cada módulo de la aplicación para conocer si existe alguna irregularidad, si un módulo no cumple con lo requerido se anota en una plantilla en Excel el nombre del módulo, la descripción (tipo de irregularidad) y el estado. Una vez anotado se da un tiempo estimado para solucionarlos, se corrigen los módulos que tengan fallos y se comprueba que ya esté funcionando de forma correcta la aplicación.

Una vez realizado las pruebas por los desarrolladores se presentan al cliente, el será el encargado de verificar si la aplicación de verdad está cumpliendo con lo que se pidió en los requisitos. En el momento que el cliente este realizando las respectivas pruebas, se puede apreciar que tan intuitivo llega ser la aplicación para él, con esta información se podrá mejorar un poco más para que sea una aplicación de calidad.

## **CAPÍTULO 3**

### <span id="page-28-1"></span><span id="page-28-0"></span>**3. PROPUESTA DE SOLUCIÓN**

De acuerdo a las necesidades y requerimiento solicitados por la empresa Asomariec, se procederá al desarrollo del aplicativo web. Se establecerá una estructura de datos para el almacenamiento de la información que se encuentra en documentos físicos, a su vez los diseños de las interfaces que interactúan de forma amigable con el usuario, esta propuesta es establecida porque no cuenta con un programa que les ayude a llevar el control o gestión de las actividades de compras y venta que realizan, motivo que hace que sus procesos sean pausados y no encuentre la información solicitada al instante.

#### **3.1. Descripción del producto**

Desarrollo de una aplicación web para el control de registro de las actividades de compra y venta de la empresa Asomariec.

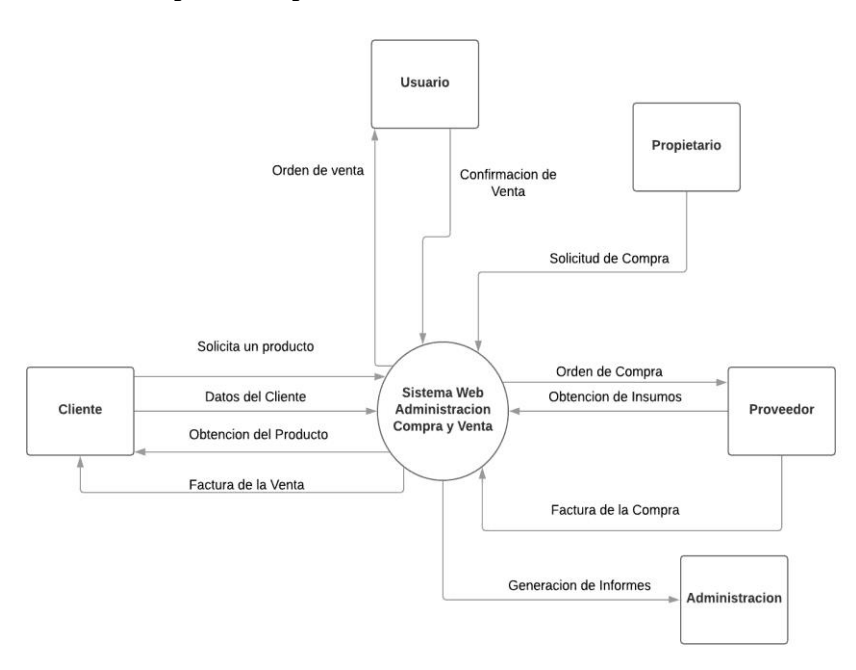

#### **3.1.1. Perspectiva del producto**

<span id="page-28-2"></span>*Figure 3. Diagrama Contextual, Aplicación para el control de actividades de compra y venta de la empresa Asomariec.*

*Fuente: Elaboración propia*

En la figura 3 se muestra el diagrama contextual en la que se puede visualizar como el sistema web se relaciona con las entidades primordiales como es el cliente, el proveedor, el administrador, el propietario y el usuario.

#### **3.1.2. Perfil del usuario**

El aplicativo web reflejara los siguientes perfiles de usuario: Administrador, Contador y Vendedor.

**Administrador del sistema:** Gestiona y concede los permisos necesarios a otros usuarios, es el perfil con mayor rango de poder tiene acceso completo del sistema y del mantenimiento. **Contador:** Perfil que tiene ciertos permisos para la gestión del sistema, se encarga de la gestión de reporte, de compras, ventas e ingreso de nuevos productos.

**Vendedor:** Perfil que es encargado de gestionar solo las ventas, tiene acceso a registrar una nueva venta.

#### **3.2. Requisitos Funcionales del sistema**

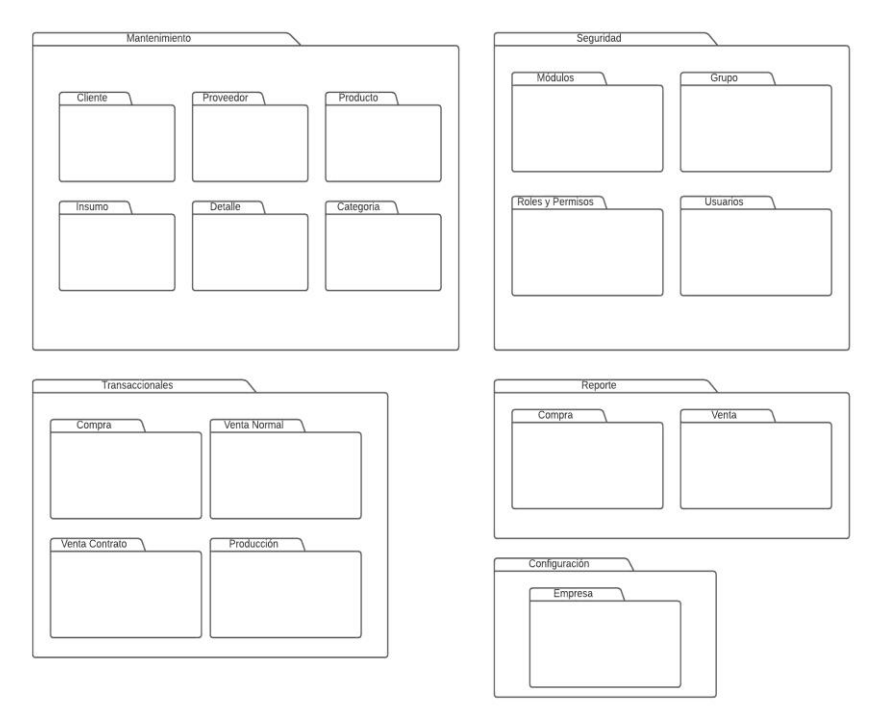

<span id="page-29-0"></span>*Figure 4 Estructura Molecular del sistema web para la administración del sistema de compra y venta de la empresa Asomariec.*

*Fuente: Elaboración propia*

#### **3.3. Definición roles del proyecto**

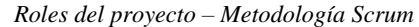

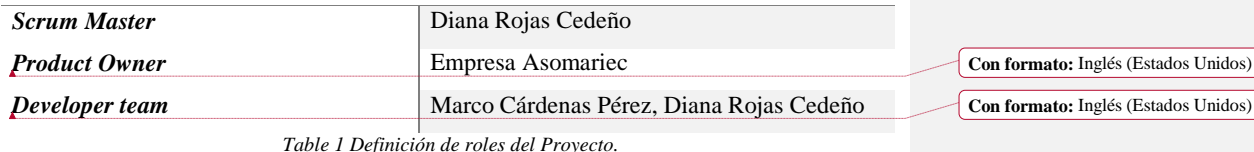

*Fuente: Elaboración propia*

<span id="page-30-1"></span>Scrum Master: Es el responsable de dirigir el proyecto, quien se encarga de que todo vaya bien, es el pilar fundamental dentro del equipo de trabajo.

Product Owner: Es quien realiza la solicitud del producto, es decir; quienes se benefician del proyecto siendo los dueños del producto. La empresa Asomariec obtiene estos beneficios.

Developer team: Es el equipo desarrollador, encargado de la creación, diseño y desarrollo del programa. Los encargados de realizar la programación y diseño de las interfaces son los ingenieros responsables de esta investigación.

#### **3.4. Proceso del método Scrum**

Para el desarrollo del aplicativo web, el equipo de trabajo implementó el proceso del método Scrum con el objetivo de planificar y ejecutar el proyecto de manera que permita mostrar [resultados en tiempos determinados.](https://xn--zoraidaceballosdemario-4ec.info/scrum/zoraida-ceballos-de-marino-scrum-que-es-y-para-que-sirve-esta-metodologia/)

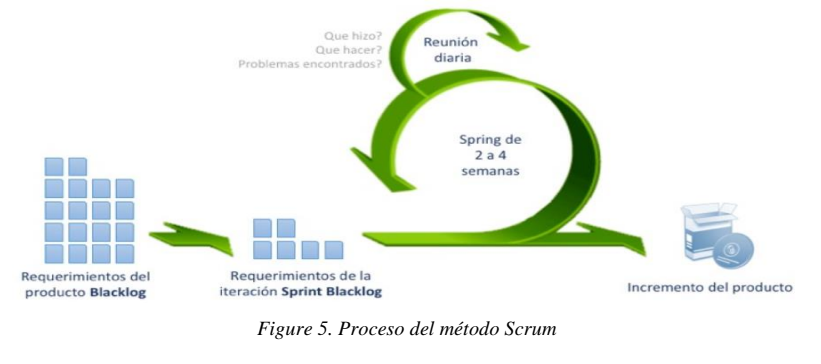

*Fuente: Zoraida Ceballos de Mariño*

#### <span id="page-30-0"></span>**3.4.1. Historia de usuario**

Las historias de usuario ayuda a definir los roles, eventos y funcionalidades de los requerimientos del cliente. A continuacion, se presenta las historias de usuario solicitante de la empresa Asoomariec:

## **Base de dato**

 $\overline{1}$ 

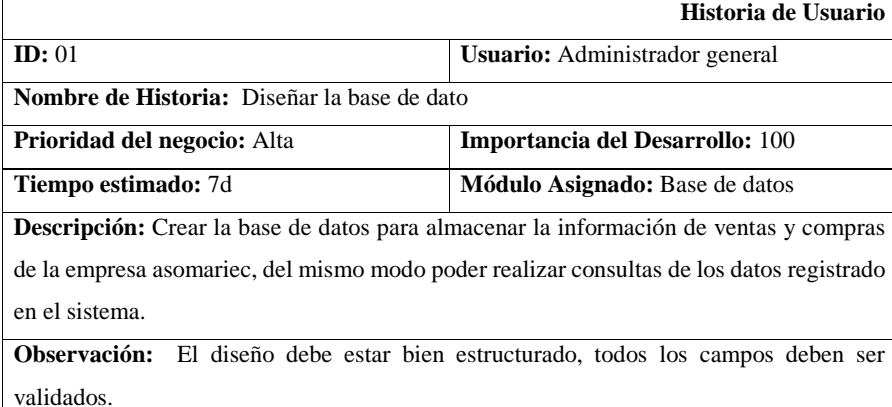

*Table 2 Historia de Usuario - Creación de la base de dato.*

*Fuente: Elaboración propia.*

## <span id="page-31-0"></span>**Módulo cliente**

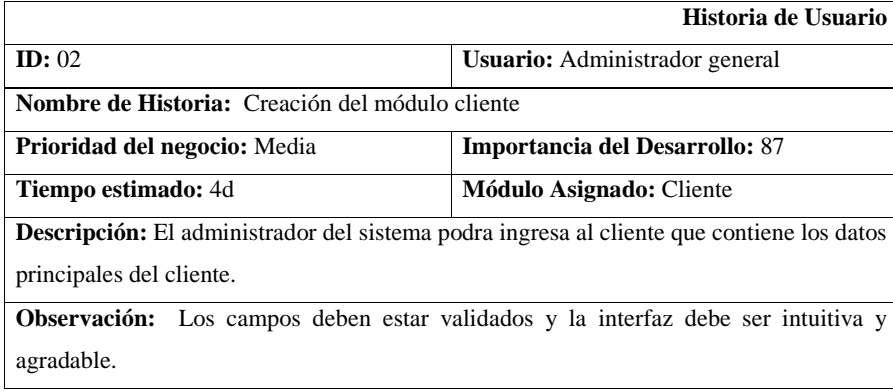

<span id="page-31-1"></span>*Table 3 Historia de Usuario - Creación módulo cliente.*

*Fuente: Elaboración propia*

**Con formato:** Izquierda

## **Módulo Proveedor**

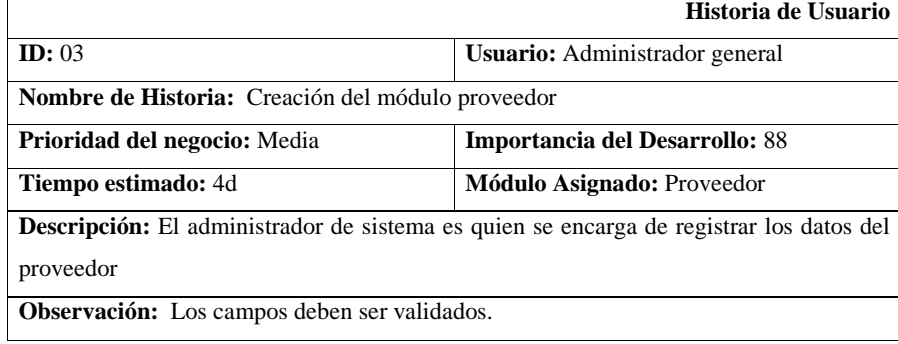

*Table 4 Historia de Usuario - Creación del módulo proveedor.*

*Fuente: Elaboración propia*

## <span id="page-32-0"></span>**Módulo Usuario**

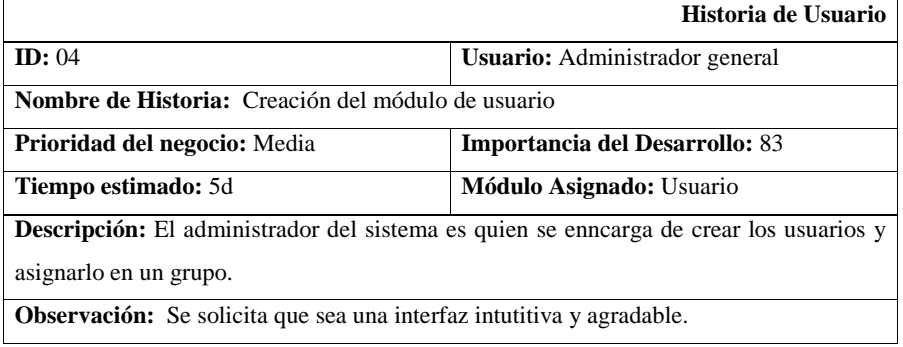

*Table 5 Historia de Usuario - Creación del módulo de usuario.*

*Fuente: Elaboración propia.*

## <span id="page-32-1"></span>**Módulo Compra**

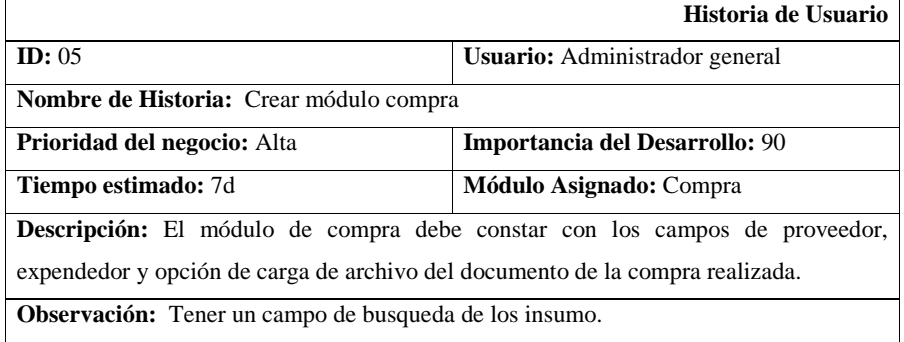

<span id="page-32-2"></span>*Table 6 Historia de Usuario - Creación del módulo de compra.*

*Fuente: Elaboración propia*

#### **Módulo de venta**

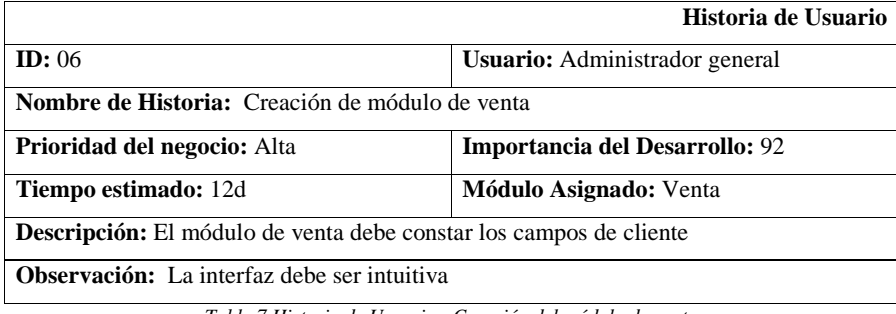

*Table 7 Historia de Usuario - Creación del módulo de venta.*

*Fuente: Elaboración propia*

## <span id="page-33-0"></span>**Página de inicio**

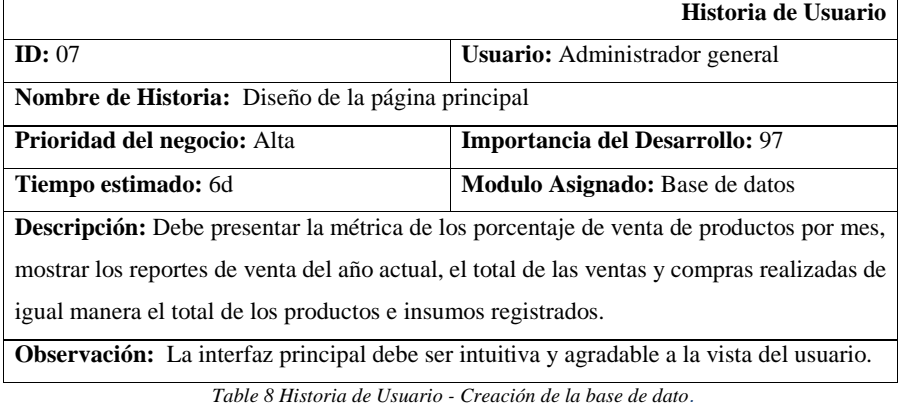

*Fuente: Elaboración propia*

#### <span id="page-33-1"></span>**3.4.2. Sprint**

Cada sprint del proyecto tiene duración de dos a cuatros semanas para priorizar las tareas según la importancia de desarrollo y de prioridad de asignaciones de los módulos. Para el desarrollo del sistema web se estima 5 Sprint dentro de la planificación del proceso del proyecto para las revisiones y mejora de la entregable del producto que están organizada según las prioridades de cada creación y mantenimiento.

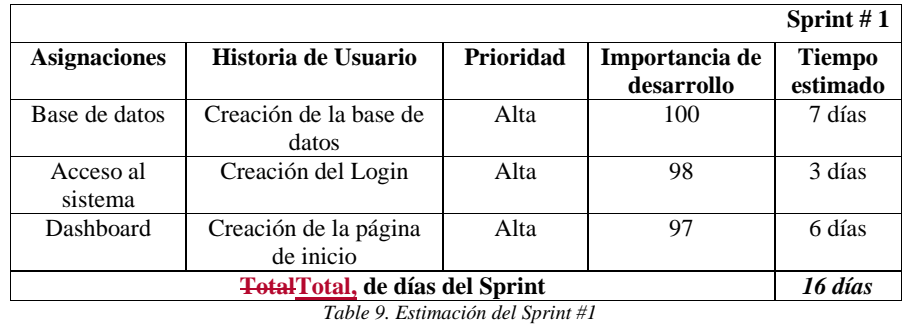

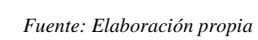

|                                        |                        |           |                              | Sprint $#2$               |  |  |  |
|----------------------------------------|------------------------|-----------|------------------------------|---------------------------|--|--|--|
| <b>Asignaciones</b>                    | Historia de Usuario    | Prioridad | Importancia de<br>desarrollo | <b>Tiempo</b><br>estimado |  |  |  |
| Módulo de                              | Creación del módulo de | Alta      | 96                           | 7 días                    |  |  |  |
| compra                                 | compra                 |           |                              |                           |  |  |  |
| Módulo Venta                           | Creación del módulo de | Alta      | 95                           | 12 días                   |  |  |  |
|                                        | venta                  |           |                              |                           |  |  |  |
| Módulo de                              | Creación del módulo de | Alta      | 94                           | 7 días                    |  |  |  |
| producción                             | producción             |           |                              |                           |  |  |  |
| <b>Total Total, de días del Sprint</b> |                        |           |                              |                           |  |  |  |

 $\overline{\phantom{a}}$ 

<span id="page-34-0"></span> $\begin{array}{c} \rule{0pt}{2ex} \rule{0pt}{2ex} \rule{0pt}{$ 

*Table 10 Estimación del Sprint #2*

<span id="page-34-1"></span>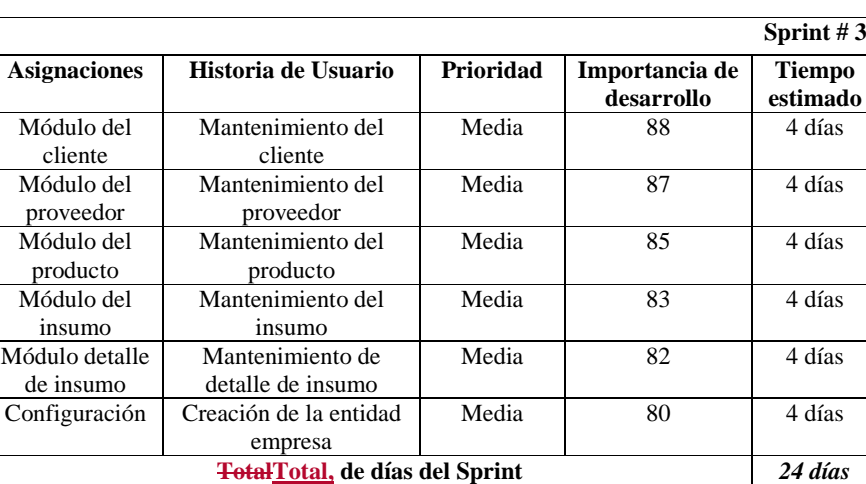

*Fuente: Elaboración propia*

<span id="page-34-2"></span>*Table 11 Estimación del Sprint #3 Fuente: Elaboración propia*

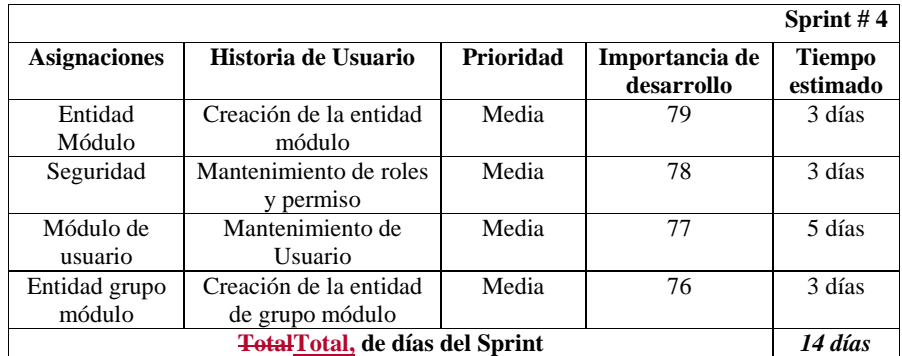

*Table 12 Estimación del Sprint #4*

<span id="page-35-0"></span>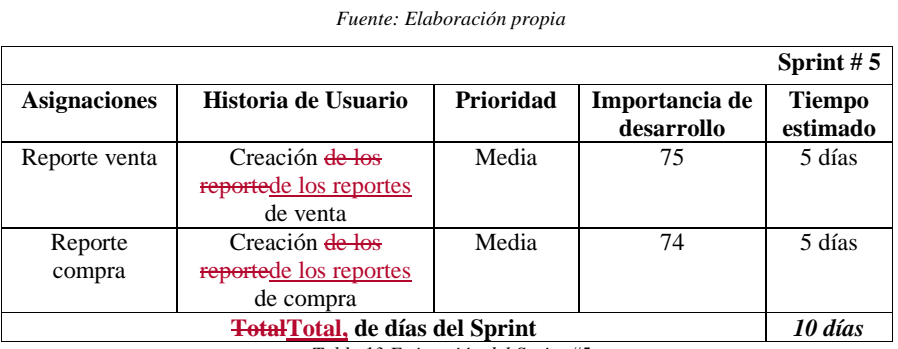

*Table 13 Estimación del Sprint #5*

*Fuente: Elaboración propia*

#### **3.5. Caso de uso**

 $\overline{\phantom{a}}$ 

<span id="page-35-1"></span> $\overline{\mathbf{I}}$ 

*3.5.1.* **Caso de uso: Gestión del sistema de compra y venta**

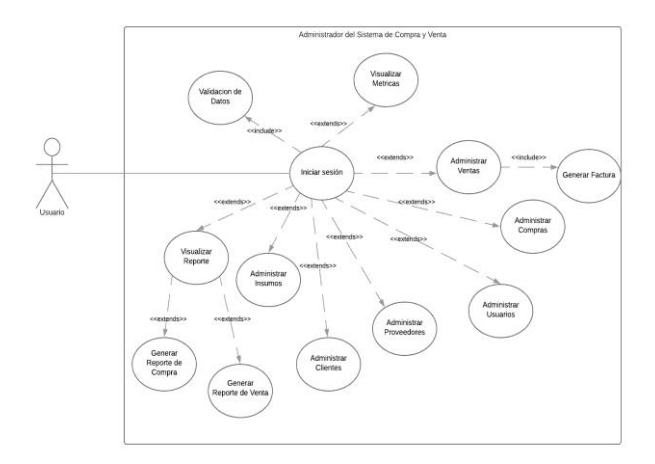

<span id="page-36-0"></span> *Figure 6 Diagrama de caso de uso - Gestión de compra y venta. Fuente: Elaboración propia*

*Caracterización:* Como requisito funcional se solicita que el usuario acceda a los módulos del sistema para la administración y gestión de información. El usuario tendrá acceso dependiendo de los permisos que se le conceda que puede ser de administrador, contador o vendedor. La secuencia normal del acceso al sistema el usuario debe iniciar sesión para poder administrar según las funciones dadas de los permisos de usuarios. El sistema debe comportarse como se presenta en el diagrama de caso de uso de la figura 6.

#### **3.5.2. Caso de uso: Mantenimiento de producción**

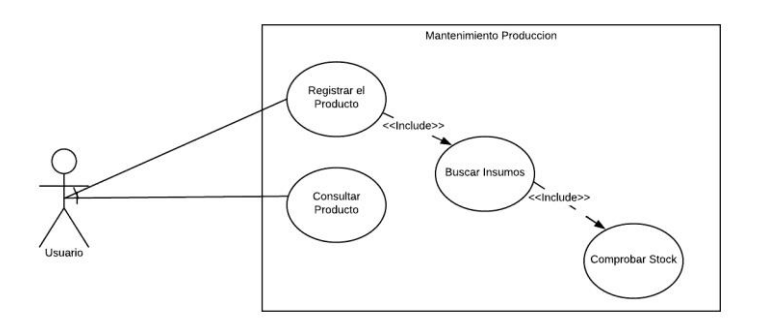

<span id="page-36-1"></span> *Figure 7 Diagrama de caso de uso - Mantenimiento de producción*

*Fuente: Elaboración propia*

*Caracterización:* Tal como se muestra en la figura 7 del diagrama de caso de uso de mantenimiento, el usuario tiene los permisos de registrar el producto, buscar el insumo, comprobar los Stock y realizar consulta del producto.

#### **3.5.3. Caso de uso: Gestión de seguridad**

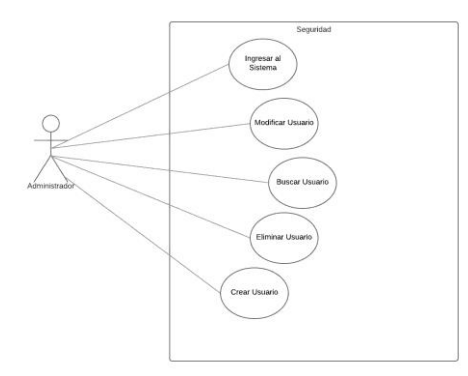

*Figure 8 Diagrama de caso de uso - Gestión de seguridad.*

#### *Fuente: Elaboración propia*

<span id="page-37-0"></span>*Caracterización:* Para la gestión de seguridad, el sistema debe permitir al administrador ingresar al sistema, buscar, crear, modificar y eliminar el usuario. El sistema debe permitir al administrador realizar dichas funciones presentado en el caso de uso de la figura 8.

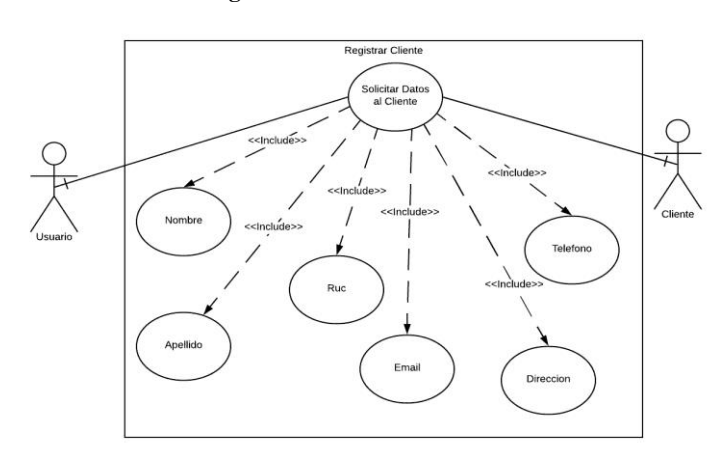

#### **3.5.4. Caso de uso: Registrar Cliente**

<span id="page-37-1"></span>*Figure 9. Diagrama de caso de uso - Registrar cliente.*

*Fuente: Elaboración propia*

*Caracterización:* Como requisito funcional se solicita que el sistema permita registrar a un cliente que debe contener los siguientes datos: Nombre, apellido, ruc, e-mail, dirección y teléfono. Si algún campo está vacío se solicitará que ingrese la información y rellene todos los campos para que el sistema le permita guardar los datos.

#### **3.5.5. Caso de uso: Mantenimiento Venta**

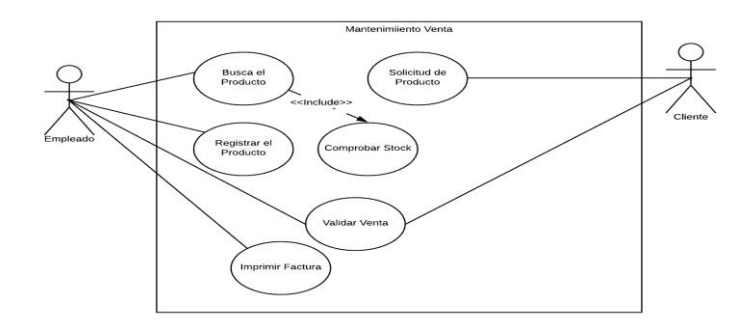

*Figure 10 Diagrama de caso de uso - Mantenimiento venta.*

#### *Fuente: Elaboración propia*

<span id="page-38-0"></span>*Caracterización:* La función del empleado es realizar el mantenimiento de las ventas como se muestra en el diagrama de caso de uso de la figura 10. El empleado tiene los permisos de registrar y buscar un producto e imprimir la factura de la venta realizada a petición del cliente solicitante.

## **3.6. Requisitos no funcionales**

#### **3.6.1. Requerimiento de Seguridad**

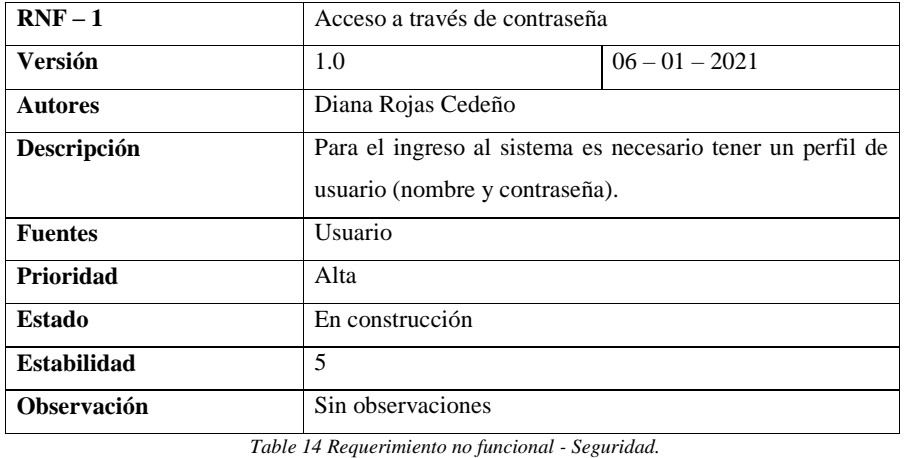

<span id="page-38-1"></span>25

*Fuente: Elaboración propia*

#### **3.6.2. Requerimiento de Usabilidad**

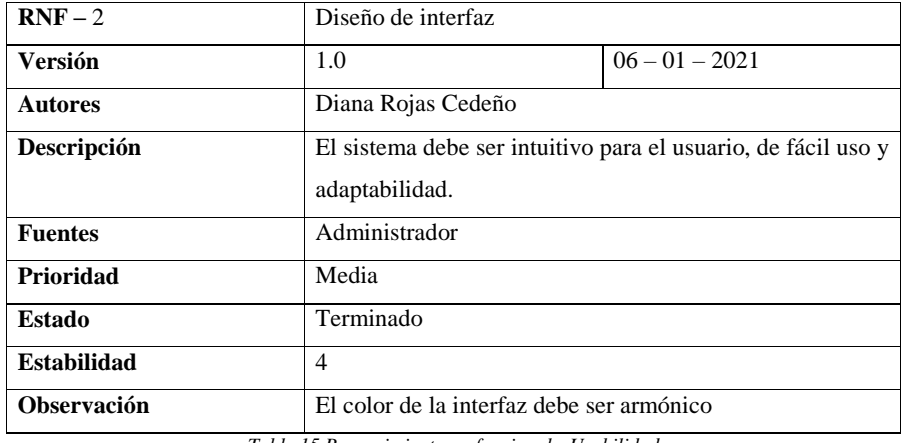

*Table 15 Requerimiento no funcional - Usabilidad.*

*Fuente: Elaboración propia*

## <span id="page-39-0"></span>**3.6.3. Requerimiento de Mantenibilidad**

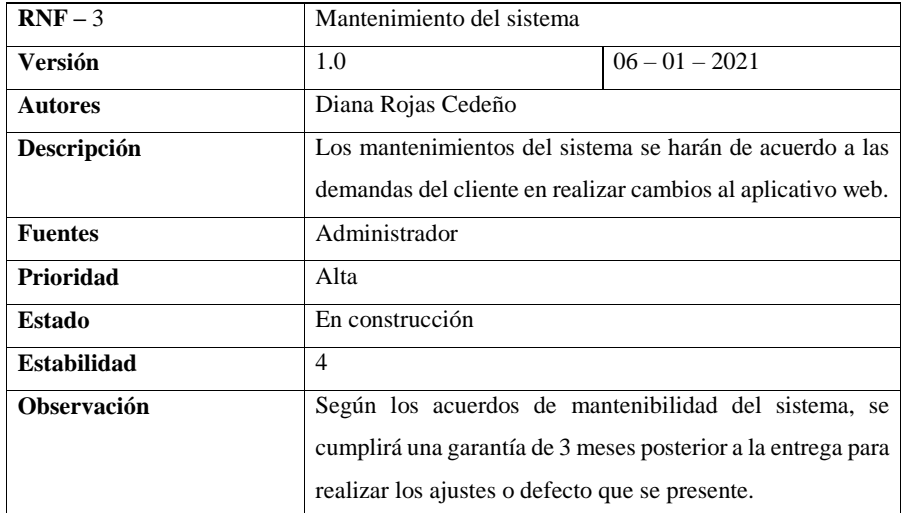

*Table 16 Requerimiento no funcional - Mantenibilidad.*

*Fuente: Elaboración propia*

## <span id="page-39-1"></span>**3.6.4. Requerimiento de Portabilidad**

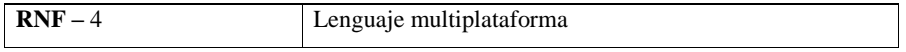

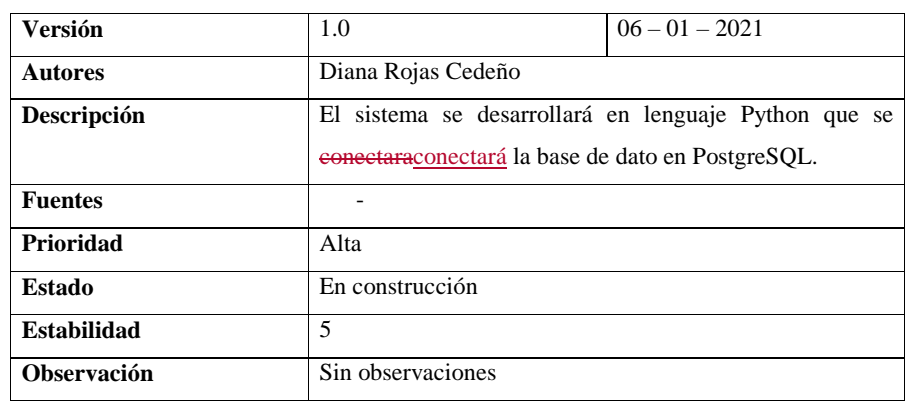

*Table 17 Requerimiento no funcional - Portabilidad.*

*Fuente: Elaboración propia.*

## <span id="page-40-0"></span>**3.7. Diagrama de dominio**

**3.7.1. Modelo de entidad – relación**

<span id="page-41-0"></span>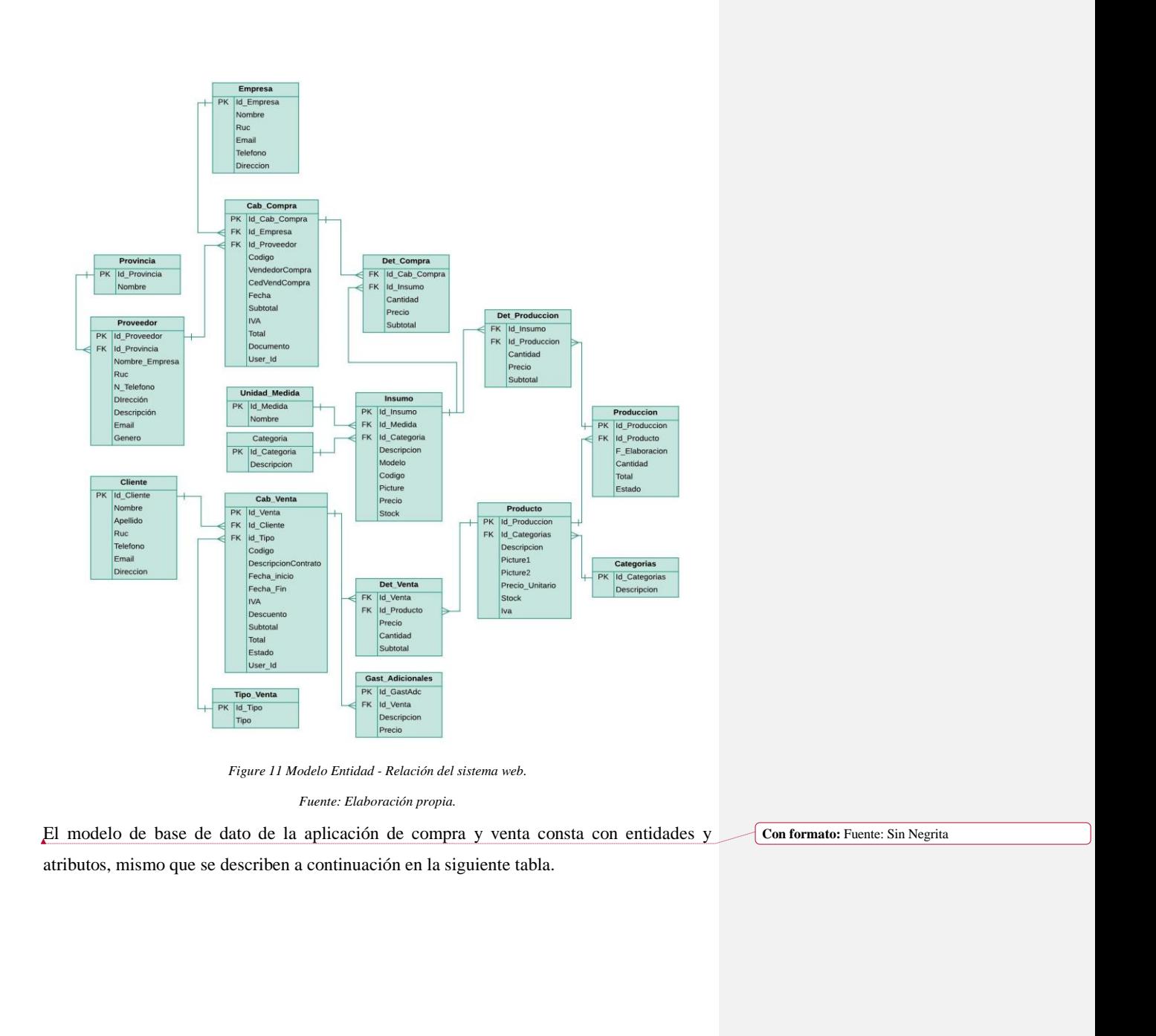

**Con formato:** Fuente: Sin Negrita

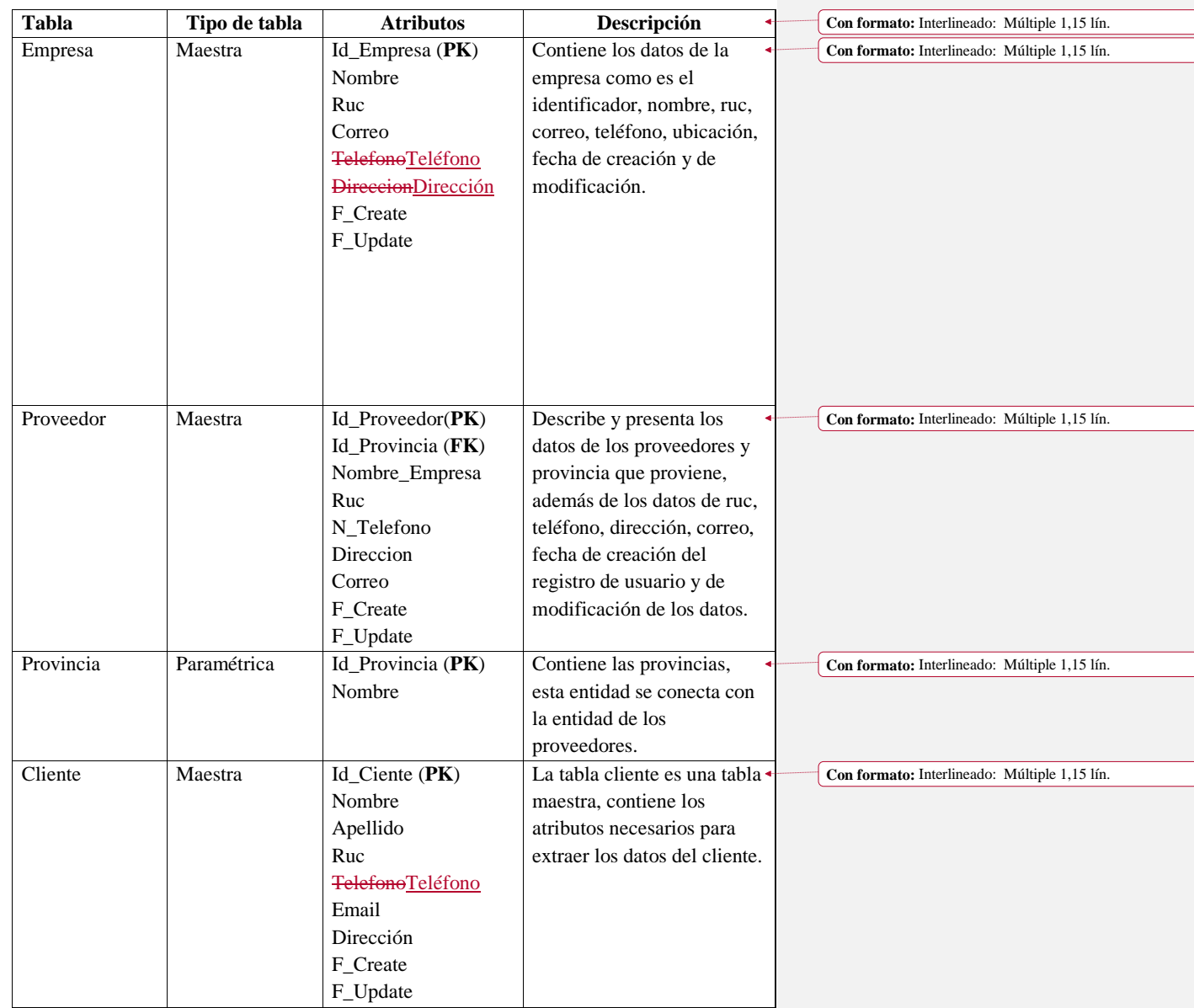

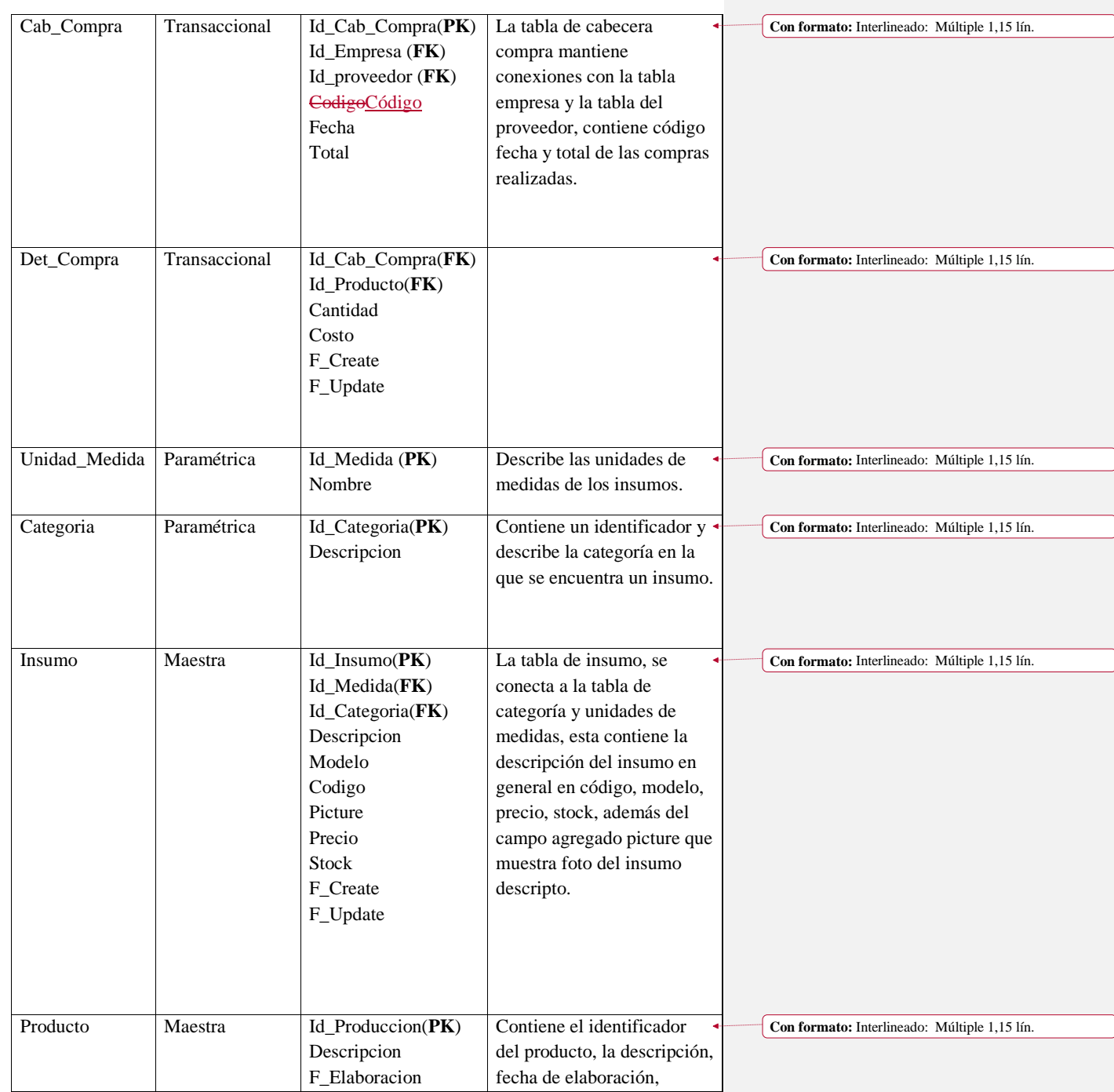

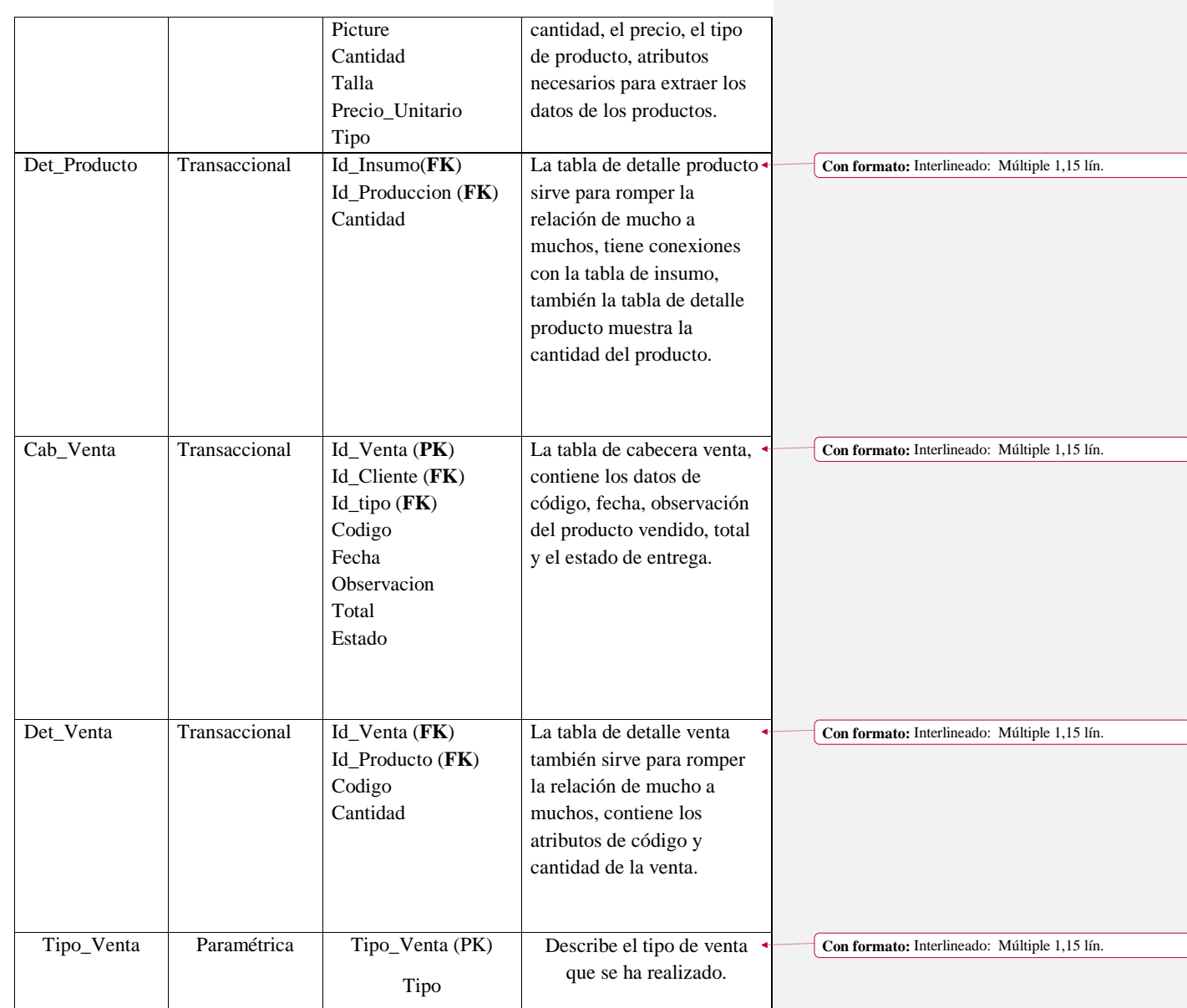

<span id="page-44-0"></span>*Table 18 Descripción de las tablas y atributos del sistema web.*

*Fuente: Elaboración propia*

*Figure 12 Modelo de Seguridad. Fuente: Elaboración propia.*

## <span id="page-45-0"></span>**3.8. Diagrama de arquitectura de componente**

<span id="page-45-1"></span>El patrón MTV (El modelo – vista – template) es la arquitectura de componente que se usó, tiene una similitud con la modelo vista controlador, con la diferencia que se implementan plantilla (template), es decir, es el que toma la decisión de mostrar el contenido o información, al contrario del controlador del MVC quien contesta a las solicitudes del usuari[o. \(Espindola, 2019\)](https://espifreelancer.com/mtv-django.html)

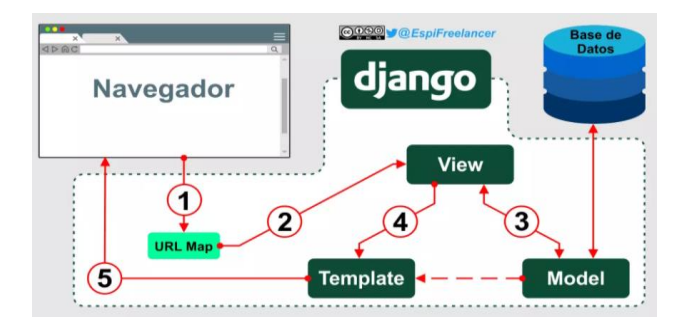

*Figure 13 Modelo-Vista- Template.*

*Fuente:(Espíndola, 2019)*

### **3.9. Prototipo de la interfaz gráfica del usuario por característica**

#### **3.9.1. Pantalla de inicio de sesión del usuario**

La pantalla mostrada en la **figura 13** corresponde al inicio de sesión del usuario, para el ingreso al sistema.

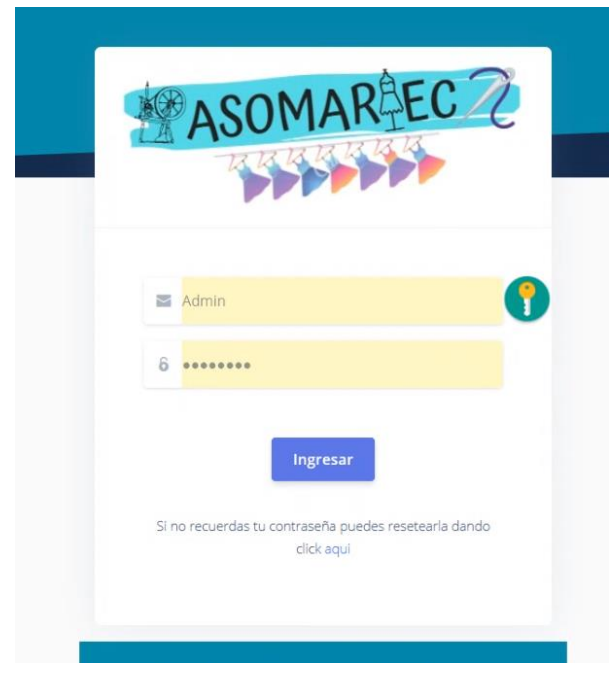

*Figure 14 Interfaz de inicio de sesión del aplicativo web. Fuente: Elaboración propia*

## <span id="page-46-0"></span>**3.9.2. Pantalla principal del sistema web**

Una vez que el usuario haya ingresado al sistema, se mostrara un gráfico de estadísticas de los estados de totales de venta y compra realizada y de los totales de los productos e insumos registrados en el sistema, también a su izquierda se visualiza un menú de despliegue de los módulos de compra y venta, como se muestra en la **figura 14**.

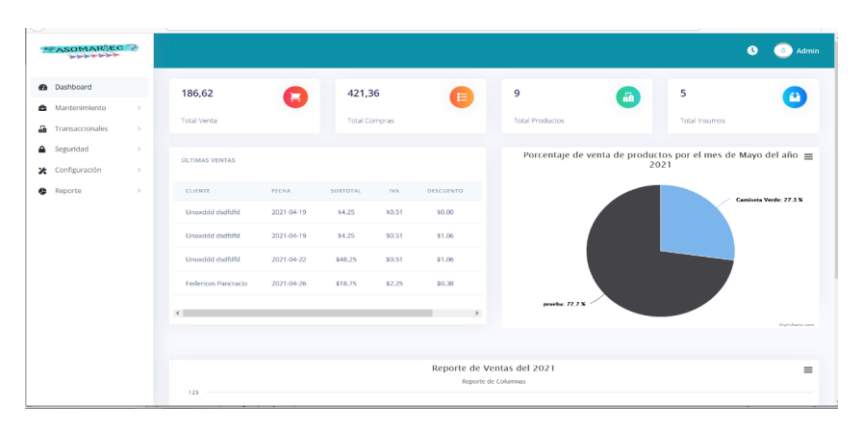

*Figure 15 Interfaz de inicio de ingreso al sistema.*

*Fuente: Elaboración propia.*

#### <span id="page-47-0"></span>**3.9.3. Módulo Cliente**

En el módulo cliente se podrá crear a un cliente, como se observa en la **figura 15** se muestra los campos que se debe rellenar para poder crear a un nuevo cliente, posterior de los botones para guardar o cancelar la creación de dicho cliente.

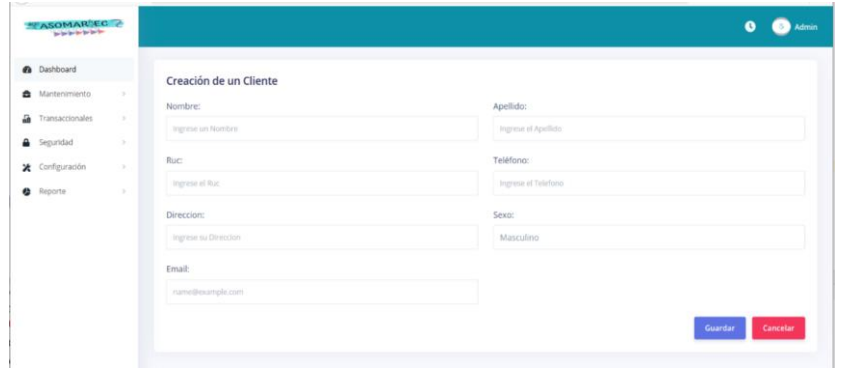

*Figure 16 Interfaz para crear a un nuevo - Modulo cliente.*

*Fuente: Elaboración propia.*

#### <span id="page-47-1"></span>**3.9.4. Módulo Insumo**

En la **figura 16** se visualiza la interfaz de insumos, cuenta con el campo de imagen para identificar de forma precisa los insumos, también cuenta con registros descriptivos y selección de categorías y medidas.

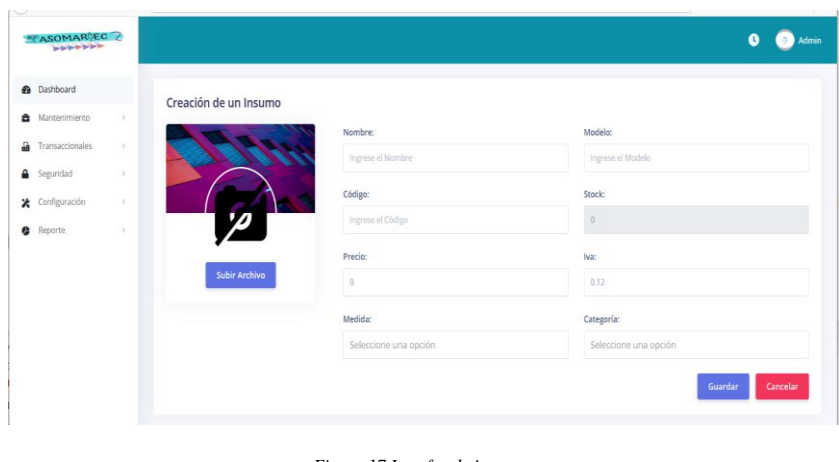

*Figure 17 Interfaz de insumo.*

*Fuente: Elaboración propia.*

## <span id="page-48-0"></span>**3.9.5. Módulo Producto**

En la **figura 17** se visualiza la interfaz para la creación del módulo producto, cuenta con los campos de nombre del producto, precio, categoría, stock e Iva.

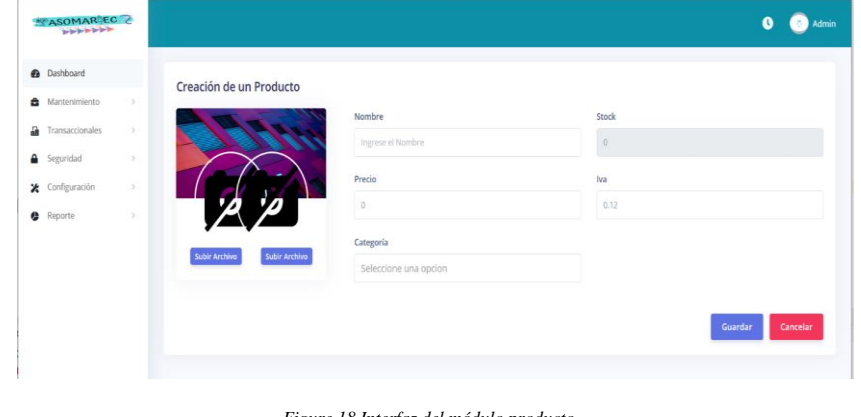

*Figure 18 Interfaz del módulo producto.*

*Fuente: Elaboración propia.*

<span id="page-48-1"></span>**3.9.6. Módulo Compra**

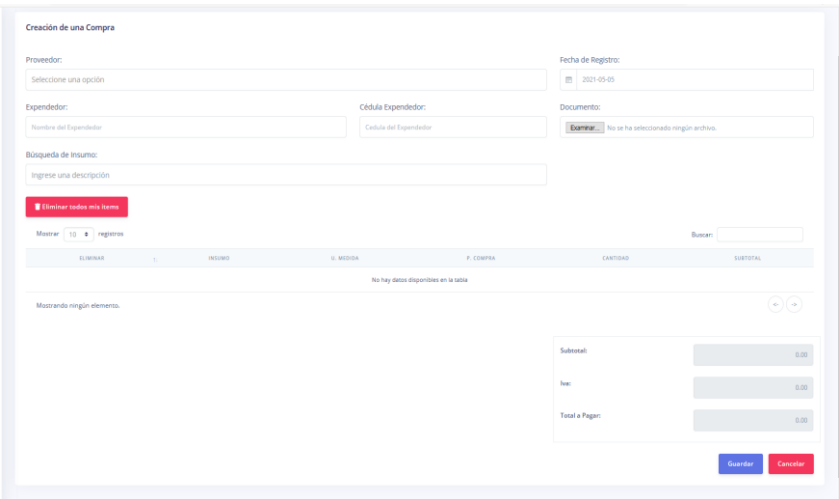

*Figure 19 Interfaz del módulo de compra.*

*Fuente: Elaboración propia.*

## <span id="page-49-0"></span>**3.9.7. Módulo Venta**

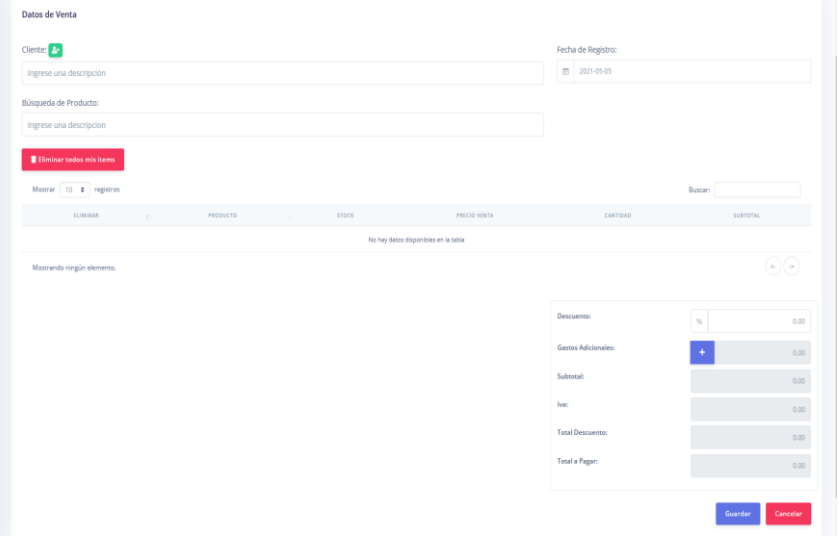

*Figure 20 Interfaz del módulo de venta.*

*Fuente: Elaboración propia.*

<span id="page-49-1"></span>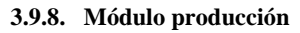

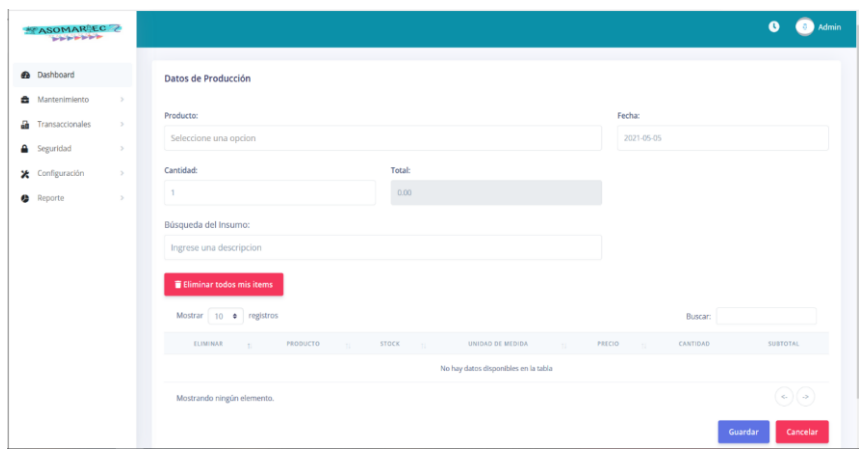

*Figure 21 Interfaz del módulo de producción.*

*Fuente: Elaboración propia.*

## <span id="page-50-0"></span>**3.9.9. Módulo Usuario**

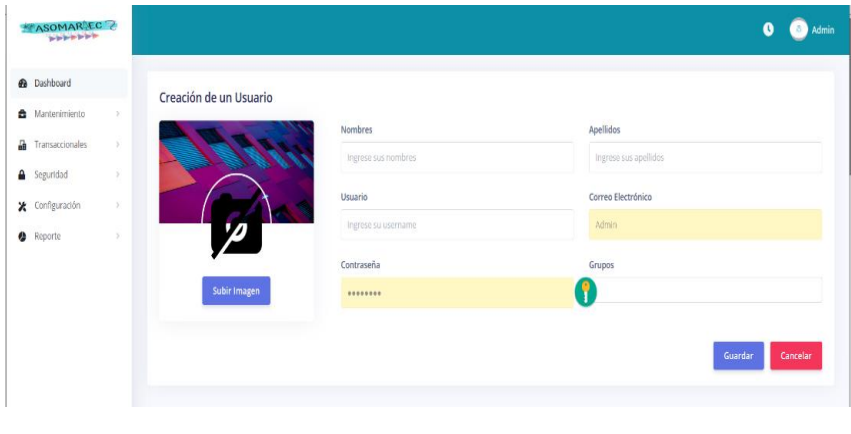

*Figure 22 Interfaz del módulo de usuario.*

*Fuente: Elaboración propia.*

## <span id="page-50-1"></span>**3.9.10. Reportes**

La interfaz de reporte de venta cuenta con un buscador por rango de fecha para la búsqueda del reporte, se pueden descargar los reportes en dos formatos como se muestra en la **figura 22.**

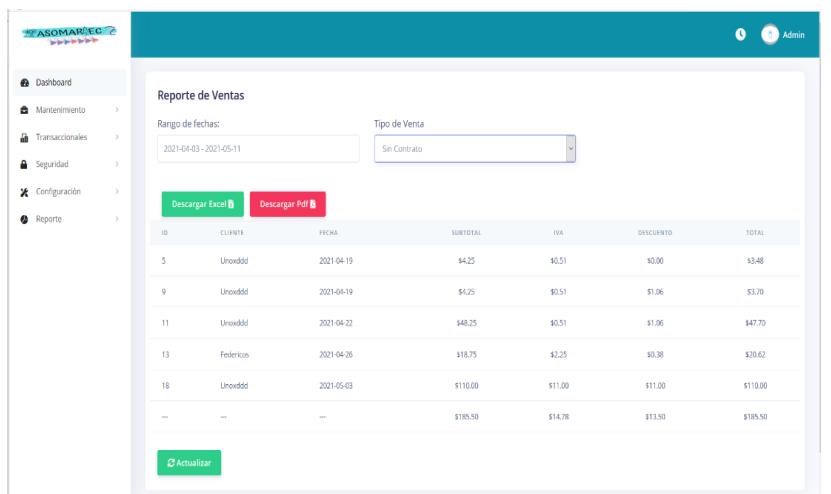

*Figure 23 Interfaz de reportes.*

*Fuente: Elaboración propia.*

## <span id="page-51-0"></span>**3.10. Análisis Económico**

## **3.10.1. Presupuesto**

En la figura 23 se muestra el diagrama de Gantt, se visualiza las fases y periodos estimado para la ejecución del proyecto.

|                                              | Duración        | Fecha de inicio | Fecha de vencimiento | feb. 2021<br>mar. 2021<br>abr. 2021<br>may. 2021<br>jun. 2021<br>jul. 2021<br>$5 - 12$<br>>5<br>28<br>22<br>$\mathcal{D}$<br>21<br>15<br>15<br>$29 - 12 = 12$<br>12<br>31 |
|----------------------------------------------|-----------------|-----------------|----------------------|----------------------------------------------------------------------------------------------------|
| $\vee$ Sistema Web                           |                 | 01/02/2021      | 21/05/2021           | Sistema Web . Marco Antonio Cardenas P.<br>Mer                                                                                                    |
| ∨ Fase de Análisis                           | 10 <sub>d</sub> | 01/02/2021      | 12/02/2021           | -Fase de Análisis                                                                                                    |
| Definir Requisitos Funcionales y No Funciona | 5d              | 01/02/2021      | 05/02/2021           | Definir Requisitos Funcionales y No Funcionales                                                                                                    |
| Levantar Información                         | 5d              | 08/02/2021      | 12/02/2021           | Levantar Información                                                                                                    |
| ~ Fase de Diseño                             | 10d             | 15/02/2021      | 26/02/2021           | -Fase de Diseño-                                                                                                    |
| Diseño del Diagrama de Flujo de Dato         | 5d              | 15/02/2021      | 19/02/2021           | Diseño del Diagrama de Flujo de Dato                                                                                                    |
| Diseño del Modelo Entidad Relación           | 5d              | 22/02/2021      | 26/02/2021           | Diseño del Modelo Entidad Relación                                                                                                    |
| $\vee$ Fase de Desarrollo                    | 45d             | 01/03/2021      | 30/04/2021           | -Fase de Desarrollo                                                                                                    |
| Creación de Modelos                          | 10d             | 01/03/2021      | 12/03/2021           | Creación de Modelos                                                                                                    |
| Creación de las Interfaces                   | 25d             | 15/03/2021      | 16/04/2021           | Creación de las Interfaces                                                                                                    |
| Implementación de librerías externas         | 10d             | 19/04/2021      | 30/04/2021           | Implementación de librerías externas                                                                                                    |
| $~\vee~$ Fase de Prueba                      | <b>15d</b>      | 03/05/2021      | 21/05/2021           | Fase de Prueba                                                                                                    |
| Verificación de Requisitos                   | 5d              | 03/05/2021      | 07/05/2021           | Verificación de Requisitos                                                                                                    |
| Prueba de Módulos del Sistema                | 10d             | 10/05/2021      | 21/05/2021           | Prueba de Módulos del Sistema                                                                                                    |

<span id="page-51-1"></span>*Figure 24 Diagrama de Gantt.*

*Fuente: Elaboración propia.*

## <span id="page-52-0"></span>**CONCLUSIONES**

- Para el desarrollo de una aplicación web es necesario que exista un análisis de requerimiento, permite a los desarrolladores tener un enfoque claro sobre la aplicación, esto evita que el proyecto tenga varias modificaciones y que no presenten atrasos. Siempre es necesario que exista un cronograma para conocer las tareas que se están cumpliendo y se logre trabajar de manera ordenada.
- Para la obtención de resultados es necesario tener una metodología que depende de las necesidades del proyecto, se seleccionó la metodóloga SCRUM es una metodología ágil que permite una comunicación directa con el usuario, a través de reuniones para presentar los avances del proyecto y verificar si es necesario realizar alguna modificación en el instante.
- Para la realización de las interfaces fue necesario presentar al usuario un bosquejo con el fin de indicar la ubicación de los elementos en pantalla y obtener una aprobación directa y lograr acomodar a los gustos y necesidades del usuario. Es necesario tener conocimiento del lenguaje de etiquetado, css y javascript para el desarrollo de las interfaces, permitiendo al sistema ser dinámico.

### <span id="page-53-0"></span>**RECOMENDACIONES**

Las recomendaciones son las siguientes:

- Estructurar adecuadamente el modelado de las bases de datos para que no existan inconvenientes al momento de la realización de la aplicación.
- Tener un amplio conocimiento de plugins o librerías que se puedan acoplar a los sistemas para facilitar el desarrollo de aplicaciones web.
- Dentro de cada sistema debe existir un módulo de permisos para dar accesos a ciertos usuarios a una mínima información evitando que manipulen los datos de una forma no establecida.
- Es necesario que exista una distribución considerada de tareas o actividades para que el desarrollo de la aplicación sea terminado en un periodo de tiempo corto, es preciso trabajar en equipo y exista la comunicación entre los miembros del grupo de trabajo.

### <span id="page-54-0"></span>**REFERENCIAS BIBLIOGRÁFICAS**

Asultaninkut ta ta ta karata a katika katika katika da a katika da a katika da katika da katika da katika kati<br>Asultanin katika da katika katika katika da katika katika katika katika katika katika katika katika katika kat

- 1. Alvarez, M. A. (20 de 02 de 2017). *Comunidad de Programadores.* Obtenido de Manual de JQuery: https://www.lawebdelprogramador.com/pdf/14230-Manual-de-JQuery.html
- 2. Asamblea Nacional Constituyente. (25 de enero de 2021). Constitución de la república del Ecuador. *Constitución de la república del Ecuador*. Montecristi, Manabí, Ecuador: Lexis Finder. Obtenido de LEXIS FINDER: www.lexis.com.ec
- 3. Asamblea Nacional del Ecuador. (31 de julio de 2017). CÓDIGO ORGÁNICO ADMINISTRATIVO. *Código Orgánico Administrativo*. Montecristi, Manabí, Ecuador: Lexis Finder.
- 4. Asamblea Nacional del Ecuador. (29 de mayo de 2019). Código de Comercio. *Código de Comercio*. Montecristi, Manabí, Ecuador: Lexis Finder .
- 5. Asenjo, J. S. (2012). *Creación de páginas web Html.* creative commons.
- 6. Chávez, J. D. (2020). *Cliente PSQL de PostGresql.* Venezuela: JEASS Editores. Obtenido de Researchgate.
- 7. Chazallet, S. (2016). *Python 3, Los fundamentos del lenguaje.* Barcelona: eni.
- 8. *Comparación de tendencias tecnológicas en aplicaciones web*. (14 de 09 de 2018). Obtenido de 3C Tecnología. Glosas de innovación aplicadas a la pyme: http://ojs.3ciencias.com/index.php/3c-tecnologia/article/view/618
- 9. *Comparación de Tendencias Tecnólogicas en aplicaciones web*. (14 de 09 de 2018). Obtenido de 3C Tecnología. Glosas de innovación aplicadas a la pyme: http://ojs.3ciencias.com/index.php/3c-tecnologia/article/view/618
- 10. Espindola, I. (Agosto de 2019). *EspiFreelancer*. Obtenido de Que es el patrón MTV (Model Template View): https://espifreelancer.com/mtv-django.html
- 11. Fabiola Becerra Riera, E. H.-G. (12 de feb de 2017). *Academia.edu.* Obtenido de Object Relational Mapping: https://www.academia.edu/11977539/Object\_Relational\_Mapping
- 12. Guevara, I. L. (2019). Base de datos. En I. L. Guevara, *Gestión de Bases de Datos* (pág. 277). readthedocs.
- 13. Joselyn Bonnie Huaman Varas, C. H. (2017). *Repositorio de la universidad autónoma del Perú.* Obtenido de "Desarrollo e implementación de un sistema de información para mejorar los procesos de compras y ventas en la empresa Humaju": http://repositorio.autonoma.edu.pe/bitstream/AUTONOMA/392/1/HUAMAN%20V ARAS%20JOSELYN%20%20-%20HUAYANCA%20QUISPE%20CARLOS.pdf
- 14. Karwan Jacksi, S. M. (09, September 2019). Development History Of The World Wide Web. *ResearchGate*, 6.

**Con formato:** Numerado + Nivel: 1 + Estilo de numeración: 1, 2, 3, … + Iniciar en: 1 + Alineación: Izquierda + Alineación: 0,63 cm + Sangría: 1,27 cm

#### **Código de campo cambiado**

**Con formato:** Fuente: (Predeterminada) Times New Roman, 12 pto

- 15. M., S. G. (2015). *La guia definitiva de django.* México: Django Software Corporation.
- 16. Miguel Angel Alvarez, M. G. (19 de 12 de 2016). *Comunidad de Programadores.* Obtenido de Manual de Javascript: https://www.lawebdelprogramador.com/pdf/12858-Manual-de-Javascript.html
- 17. Miguel, J. T. (2015). *Implementación de aplicaciones web en entonrnos internet,intranet y extranet.* España: Ediciones Paraninfo, S.A.
- 18. Pérez, J. C. (2018). Evaluación de entornos integrados de desarrollo. En J. C. Pérez, *Entornos de desarrollo* (pág. 146). España: EDITORIAL SINTESIS.
- 19. PyCharm. (2020). *Pycharm*. Obtenido de IDE de Python para desarrolladores profesionales: https://www.jetbrains.com/es-es/pycharm/
- 20. Vega, K. B. (2017). *Desarrollo e implementación de aplicación web para el control de inventario del local comercial máquinas Hidalgo.* Obtenido de https://dspace.ups.edu.ec/bitstream/123456789/15097/1/UPS-GT002054.pdf

## <span id="page-56-0"></span>**ANEXOS**

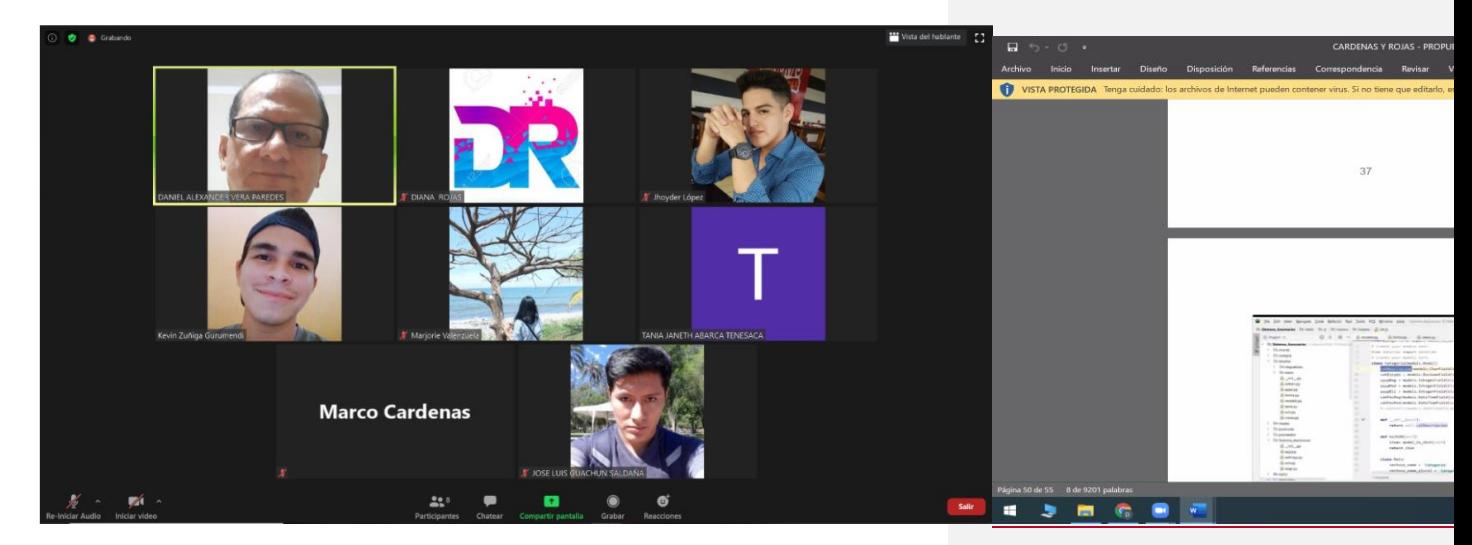

*Anexos 1. Reunión de tutorías por Zoom.*

|   | Charla<br>ti videocnat rinalizo.<br>21 de septiembre de 2020.                                                                                                    | Marco, Diana<br>2 personas                                                                                         |                                             |                                        |                                                 |                          |                          |       |                        | Ö                                                                                                    |
|---|----------------------------------------------------------------------------------------------------|----------------------------------------------------------------------------------------------------|---------------------------------------------|----------------------------------------|-------------------------------------------------|--------------------------|--------------------------|-------|------------------------|----------------------------------------------------------------------------------------------------|
|   | 17:55<br>tiamar de nuevo.                                                                                                    | Argon Dachboard - Free Danis X<br>$\leftarrow$ + $\alpha$ $\alpha$                                                 |                                             |                                        |                                                 |                          |                          |       | m … 回 ☆                | $\sim$<br>$\sigma$ $\times$<br>$\mathbb{I} \cap \mathbb{I} \quad \text{if} \quad \mathbb{I} \quad \equiv$ |
|   | 23 SEP 2020 22:39                                                                                                    | <b>MASOMARIES</b>                                                                                                  |                                             |                                        |                                                 |                          |                          |       |                        | <b>CE Jahr Show</b><br>$\bullet$ a                                                                        |
|   | El videochat finalizó.<br>23 de septiembre de 2020.<br>22.39<br>Llamar de nuevo                                                                                                    | C Dathboard<br>E Compra<br><b>M</b> Venta<br>Productory<br><b>Q</b> Administration<br>2 Unifiguracion<br>@ Reports | Insumo<br>Myotrar<br>a negativis<br>Bastar: |                                        |                                                 |                          |                          |       |                        |                                                                                                    |
|   | JUE 16:03<br>El videochat finalizó.<br>24 de septiembre de 2020.<br>16:03<br>Llamar de nuevo<br>El videochat finalizó.<br>24 de septiembre de 2020.<br>16:19<br>Llamar de nuevo<br>SAB, 15:10 |                                                                                                    | <b>ALC</b>                                  | <b>ILCHIRES</b>                        | caranzas                                        | <b>METERS</b>            |                          | MAZZW | <b>STACK</b>           | ACCORD                                                                                                    |
|   |                                                                                                    |                                                                                                    | $\mathcal{L}$<br>٠                          | Hills Roje<br>Tela Nayada Azul         | <b>Mire</b><br>Total                            | SAFELATED<br>Atta-555    |                          | ٠     | $\sim$<br>$\mathbb{R}$ | <b>Ø0</b><br>80 D                                                                                         |
|   |                                                                                                    |                                                                                                    | $\sim$                                      | <b>Heriton Harvey</b>                  | Elastico                                        | 3544/1005                | b                        |       | $30 -$                 | 80 G                                                                                                    |
|   |                                                                                                    |                                                                                                    | 71<br>$\alpha$                              | Electro Means<br>Hills Versie          | Eustos<br>34ics.                                | A0103522-555<br>ASDD-DDG |                          |       | $\mathbb{R}^n$<br>20   | ØD.<br><b>ET 83</b>                                                                                       |
|   |                                                                                                    |                                                                                                    |                                             | Mostrando desde 1 al 5 de 17 registros |                                                 |                          |                          |       |                        | 2.14.0                                                                                                    |
|   |                                                                                                    |                                                                                                    | + Numer registric                           |                                        |                                                 |                          |                          |       |                        |                                                                                                    |
|   | El videochat finalizó<br>sábado 15:10                                                                                                    |                                                                                                    | C 2020 Creative Tim                         |                                        | vive facebook.com está compartiendo lu partida. | Departs comparis County  |                          |       |                        | Creative Tire Absorbits Higg Millionen                                                                    |
| ÷ | Llamar de nuevo                                                                                                    | ÷<br>$^{12}$                                                                                                    |                                             |                                        | G<br>۰                                          |                          | $\overline{\phantom{a}}$ |       |                        |                                                                                                    |
|   | Eicribe un mensaje                                                                                                    |                                                                                                    |                                             |                                        |                                                 |                          |                          |       |                        |                                                                                                    |

*Anexos 2 Reuniones de equipo de trabajo por sala de Facebook.*

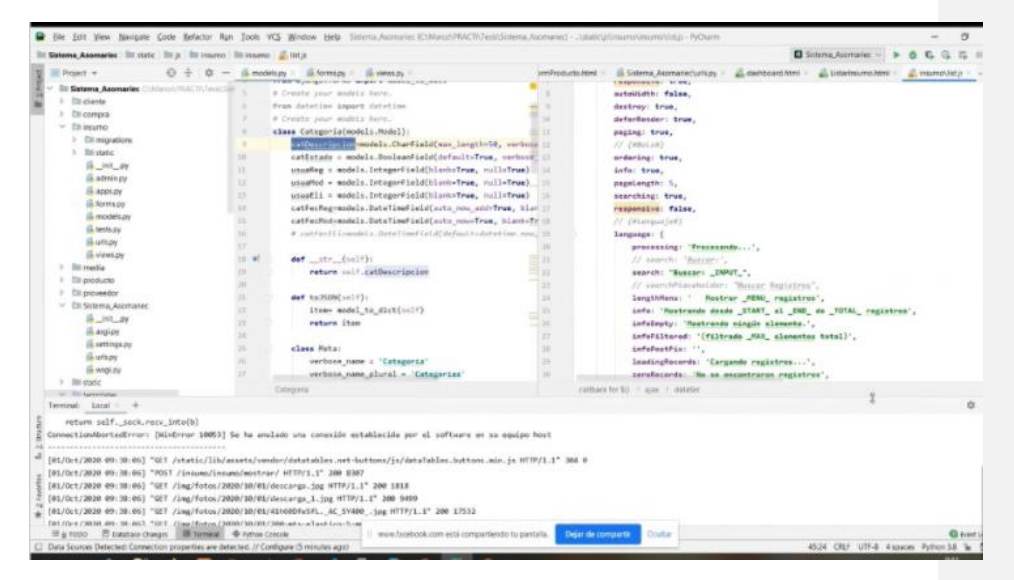

#### *Anexos 3 Código del datable.*

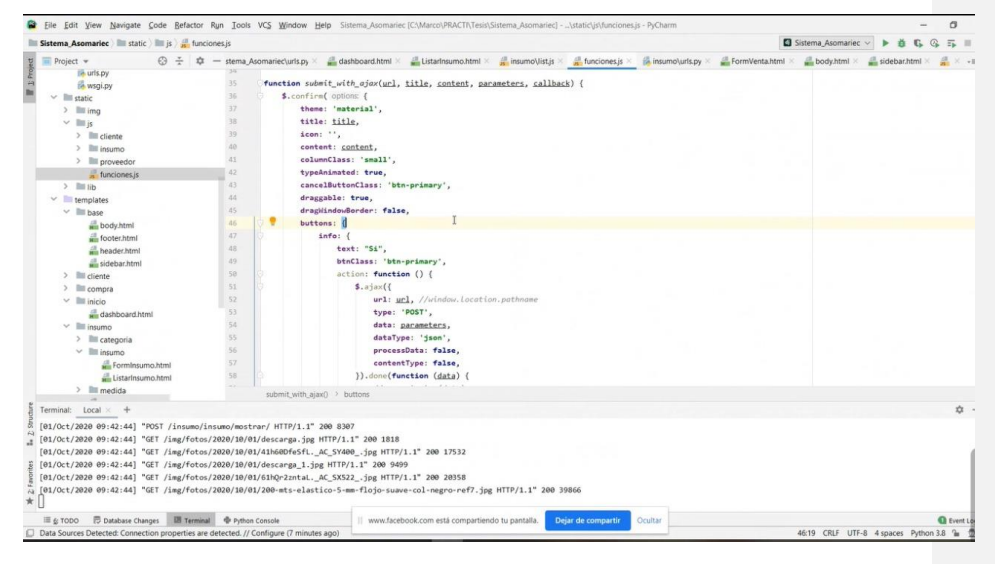

*Anexos 4 Código de envió de formularios.*

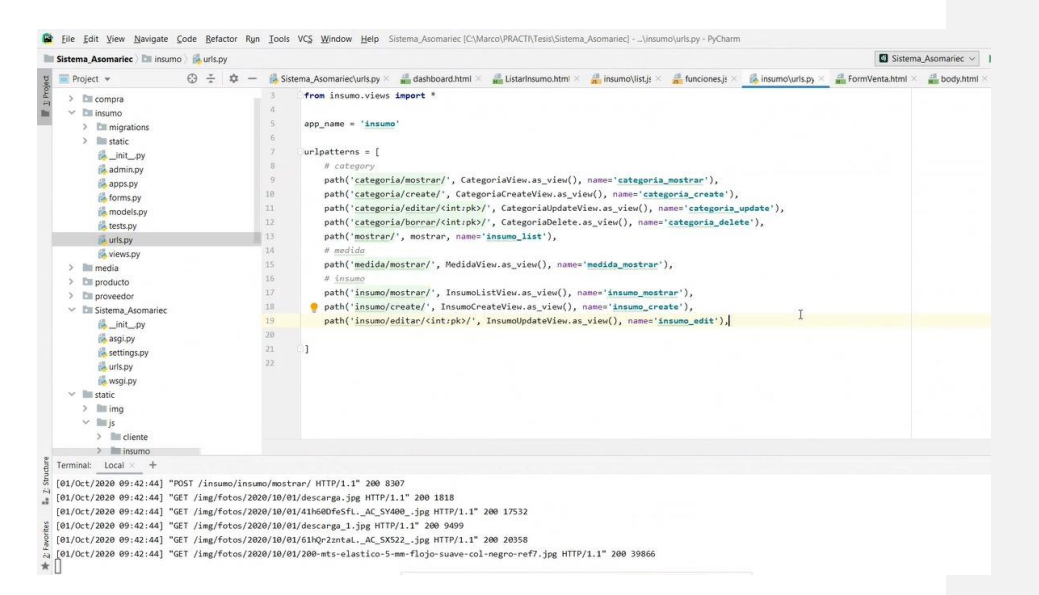

*Anexos 5 Código del módulo de insumo.*